# **PRIMJENA METODE KONAČNIH ELEMENATA NA RJEŠAVANJE RAVNINSKIH PROBLEMA REŠETKI**

**Raguž, Iva Ana**

#### **Undergraduate thesis / Završni rad**

**2020**

*Degree Grantor / Ustanova koja je dodijelila akademski / stručni stupanj:* **University of Split / Sveučilište u Splitu**

*Permanent link / Trajna poveznica:* <https://urn.nsk.hr/urn:nbn:hr:228:998139>

*Rights / Prava:* [In copyright](http://rightsstatements.org/vocab/InC/1.0/) / [Zaštićeno autorskim pravom.](http://rightsstatements.org/vocab/InC/1.0/)

*Download date / Datum preuzimanja:* **2024-07-27**

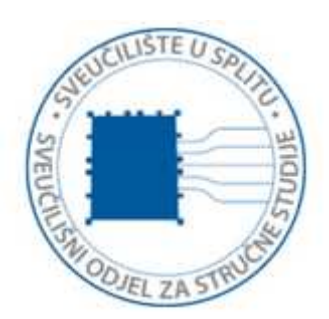

*Repository / Repozitorij:*

[Repository of University Department of Professional](https://repozitorij.oss.unist.hr) **[Studies](https://repozitorij.oss.unist.hr)** 

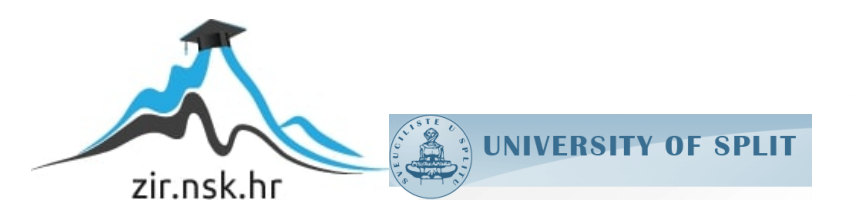

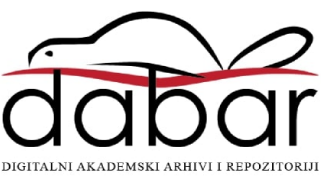

# **SVEUČILIŠTE U SPLITU SVEUČILIŠNI ODJEL ZA STRUČNE STUDIJE**

Preddiplomski stručni studij Konstrukcijsko strojarstvo

# **IVA ANA RAGUŽ**

# **Z A V R Š N I R A D**

# **PRIMJENA METODE KONAČNIH ELEMENATA NA RJEŠAVANJE RAVNINSKIH PROBLEMA REŠETKI**

Split, listopad 2020.

# **SVEUČILIŠTE U SPLITU SVEUČILIŠNI ODJEL ZA STRUČNE STUDIJE**

Preddiplomski stručni studij Konstrukcijsko strojarstvo

**Predmet: Izbor materijala**

# **Z A V R Š N I R A D**

**Kandidat:** Iva Ana Raguž

**Naslov rada:** Primjena metode konačnih elemenata na rješavanje ravninskih problema rešetki

**Mentor:** Igor Gabrić, v. pred.

Split, listopad 2020.

### **REPUBLIKA HRVATSKA SVEUČILIŠTE U SPLITU Sveučilišni odjel za stručne studije**

Studii: Konstrukcijsko strojarstvo **Predmet:** Izbor materijala **Nastavnik:** Igor Gabrić, v. pred.

# **ZADATAK**

### **Kandidat:** Iva Ana Raguž

**Zadatak:** Primjena metode konačnih elemenata za rješavanje ravninskih problema rešetki

U okviru završnog rada potrebno je:

- Uvodno se osvrnuti na metodu konačnih elemenata
- Prikazati teorijski opis rješavanja problema ravninskih rešetki primjenom metode konačnih elemenata
- Uvodno se osvrnuti o programiranju i programskom jeziku "Python"
- Izraditi dijagram toka, rastavljen na logičke cjeline, za rješenje općeg slučaja ravninskih rešetki kao podloge za programiranje
- Izraditi program primjenom programskog jezika "Python" za rješavanje općeg problema ravninskih rešetki
- Analitički riješiti dva primjera ravninskih rešetki primjenom metode konačnih elemenata
- Primjenom izrađenog programa, a uz pomoć računala, riješiti dva primjera, prethodno riješena analitički
- Usporediti i tablično prikazati rezultate za oba primjera dobivene analitičkom metodom i primjenom izrađenog programa
- Iznijeti zaključke
- Navesti literaturu i izvore podataka.

## <span id="page-4-0"></span>**Sažetak**

U ovom završnom radu prikazano je rješavanje ravninskih problema rešetke u programskom jeziku "Python", koji će s obzirom na unos podataka izračunati pomake, produljenja, naprezanja, deformacije i sile u štapovima. Proračun ravninske rešetke izvršen je primjenom metode konačnih elemenata, koja je detaljnije objašnjena u nastavku. Za lakše snalaženje u programskom jeziku, izrađeni su i dijagrami toka, koji služe kako bi prikazali svaku petlju ili grananje. Provjera rezultata programskog koda vrši se analitičkom primjenom metode konačnih elemenata.

Ključne riječi: ravninska rešetka, "Python", metoda konačnih elemenata, dijagrami toka

<span id="page-4-1"></span>**Summary** (Application of the finite element method to solve plane problems of grid)

In this final exam, the solution of plane solving problems in the programming language ".Python" is presented, which will calculate the displacements, productions, stresses, deformations and forces in the rods with regard to data entry. The calculation of the plane grid was performed on the example of finite element methods, which is explained in more detail below. To make it easier to navigate in the programming language, flow diagrams are created and diagrammed, which serve to show each loop or branch. Checking the results of the program code is done by an analytical example of finite element methods.

Keywords: plane grid, "Python", finite element method, flow diagrams

# **SADRŽAJ**

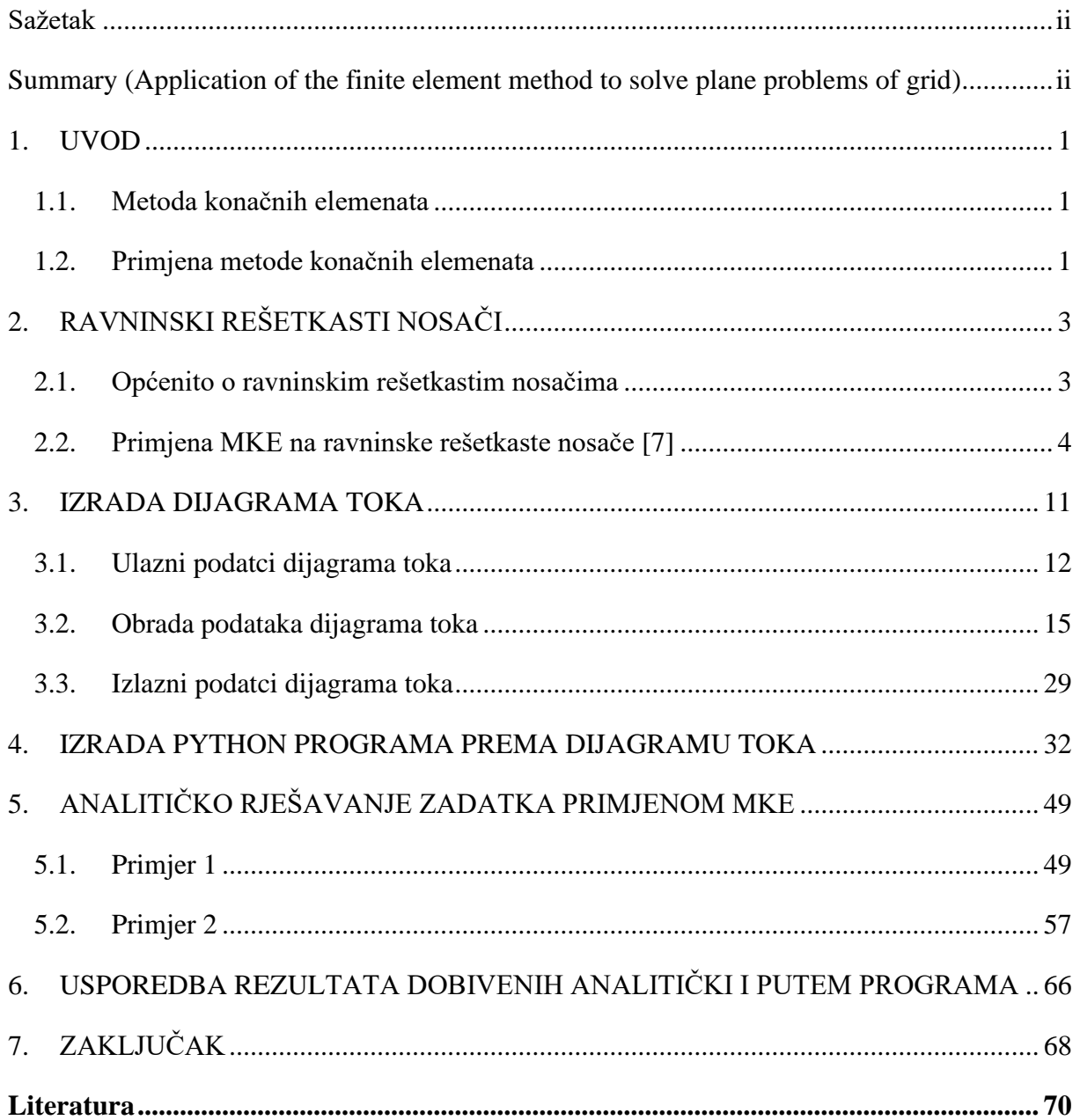

# **Popis slika**

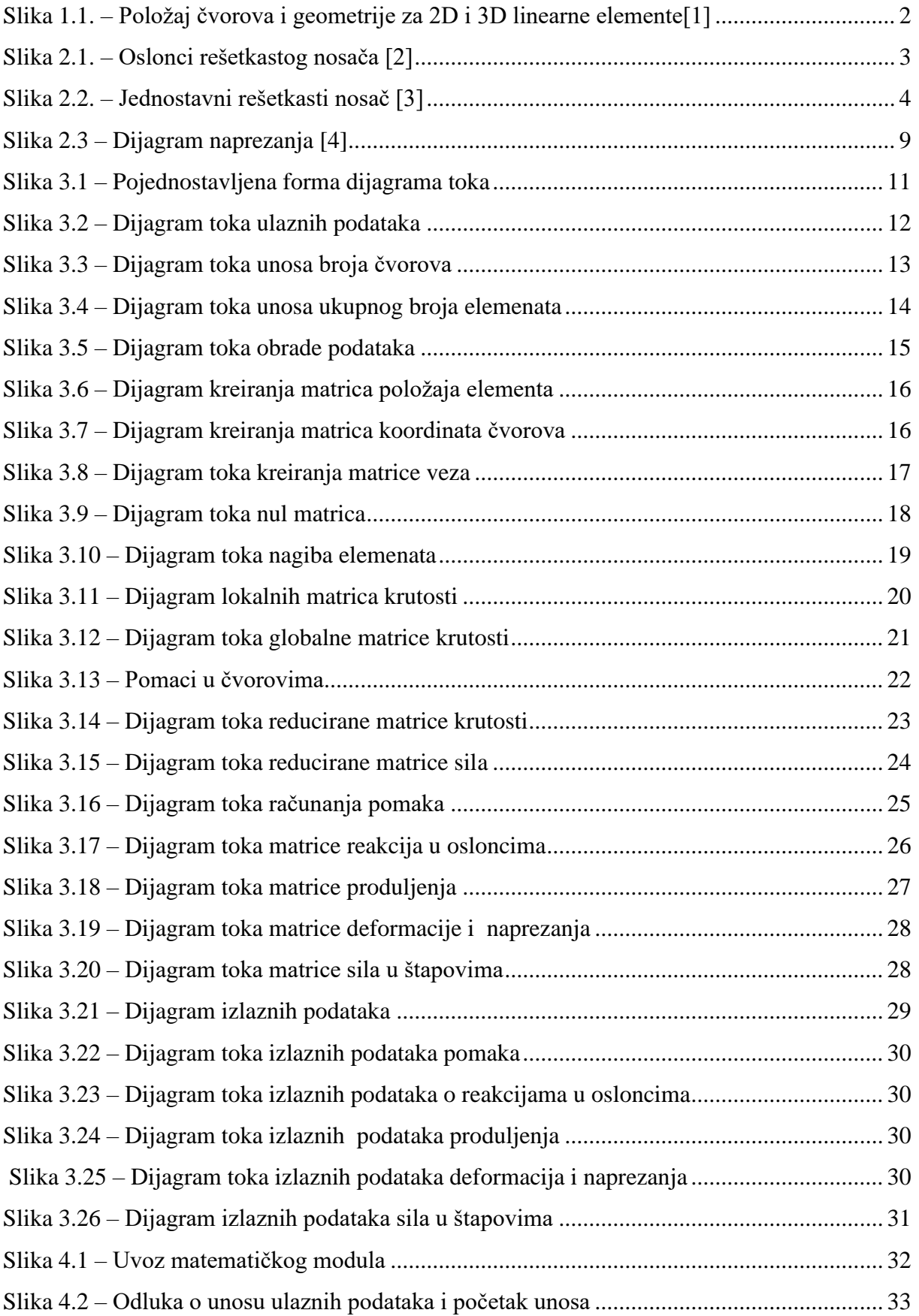

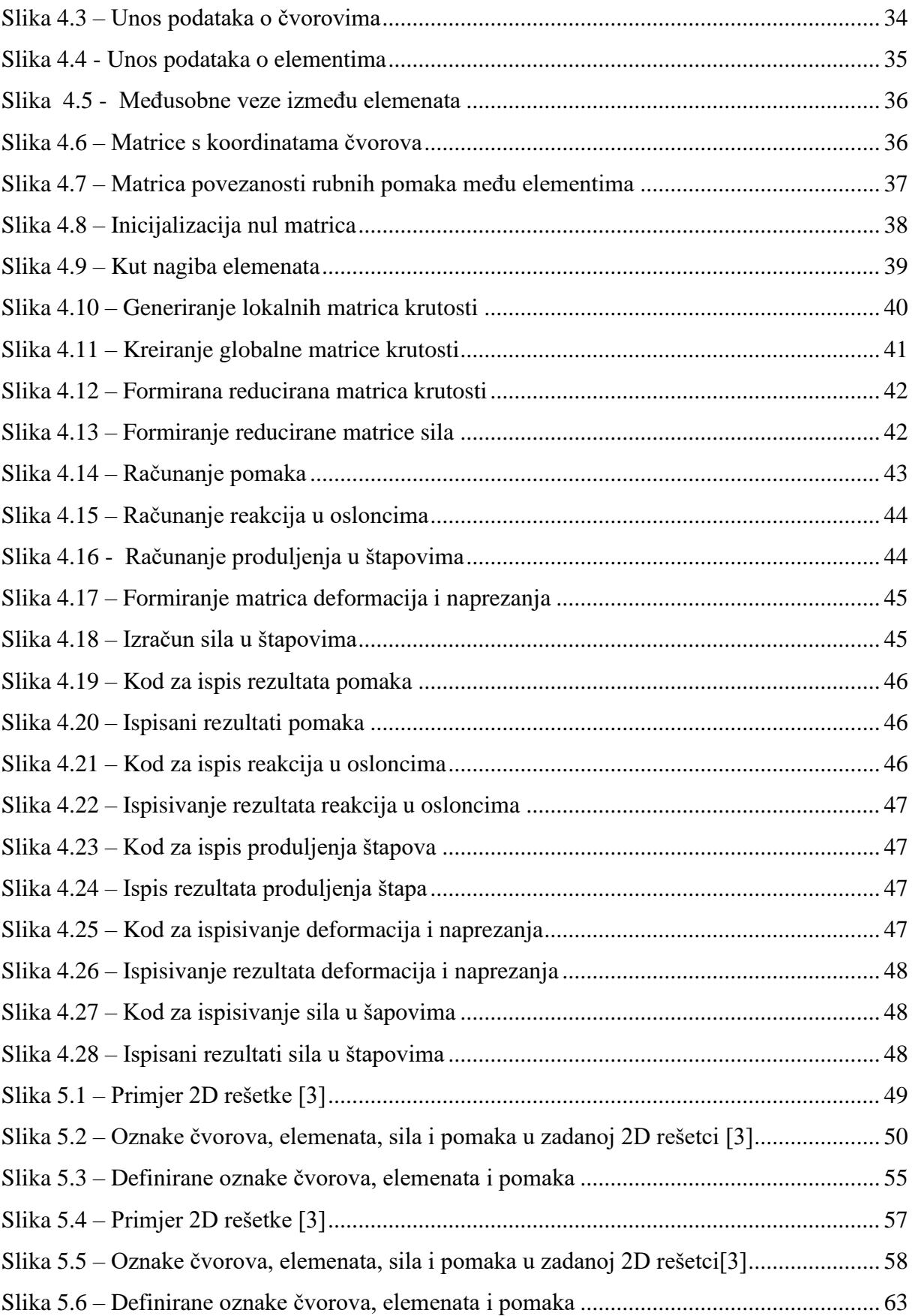

## **Popis tablica**

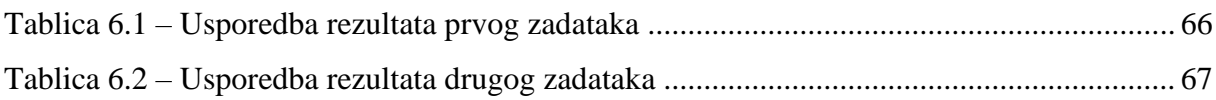

## **Popis oznaka**

- *A* Površina poprečnog presjeka, mm<sup>2</sup>
- *E* Modul elastičnosti, MPa
- *l* Duljina elementa, mm
- $F$  Sila, N
- *u* Pomak po x osi, mm
- *v* Pomak po y osi, mm
- $\delta$  Vlačno naprezanje, MPa
- $\varepsilon$  Deformacija, %
- $\Delta l$  produljenje štapa

## <span id="page-9-0"></span>**1. U**VOD

#### <span id="page-9-1"></span>**1.1. Metoda konačnih elemenata**

Metoda konačnih elemenata je numerička metoda za izračun parcijalnih diferencijalnih jednadžbi, koje se često koriste u inženjerskim proračunima.

To je metoda međusobno povezanih elemenata. Da bi problem bio riješen, MKE dijeli veliki sustav na manje jednostavnije dijelove koji se nazivaju konačni elementi. Elementi su povezani međusobno u točkama koje se nazivaju čvorovi. Nakon izvedbe jednadžbi za konačni element, gdje su nepoznanice neovisne varijable u čvorovima, odgovarajućim postupkom se izvode globalne jednadžbe.

Ova metoda, uz implementaciju računala, je omogućila rješavanje iznimno složenih problema koje nije bilo moguće riješiti standardnim postupcima prije pojave računala. Danas su strojarstvo, brodogradnja, zrakoplovstvo, automobilska industrija te građevinarstvo nezamislivi bez metode konačnih elemenata.

## <span id="page-9-2"></span>**1.2. Primjena metode konačnih elemenata**

Metoda konačnih elemenata primjenjuje se u mehanici za rješavanje statičkih, kinematičkih i dinamičkih problema. Da bi primjena metode bila točna, potrebno je razumjeti fizičko ponašanje konstrukcije koja se analizira kao i poznavanje teorije konačnih elemenata. Osim toga, dobivene rezultate potrebno je analizirati jer pogrešna procjena stanja naprezanja i deformacije, može ugroziti čvrstoću i samu stabilnost konstrukcije.

Važna uloga MKE je što se njenom primjenom mogu riješiti složeni problemi obzirom na rubne uvjete i složena opterećenja (poput pritiska, temperature, inicijalnih naprezanja, vanjskih koncentriranih sila i momenata, kontinuiranih opterećenja i sl.). Ovom metodom se mogu rješavati statički određeni i neodređeni problemi.

Ovisno o obliku i nepoznatim parametrima u čvorovima mogu se izvesti različiti tipovi konačnih elemenata. Najčešći oblici konačnih elemenata za linearne funkcije su 2D i 3D oblici, koji su prikazani su na slici 1.1. Pomoću konačnih elemenata za dvodimenzionalnu analizu moguće je opisati ravninsko stanje naprezanja i deformacije, pri čemu su dvije komponente pomaka nepoznati parametri u čvorovima kada je riječ o 2D problemima.

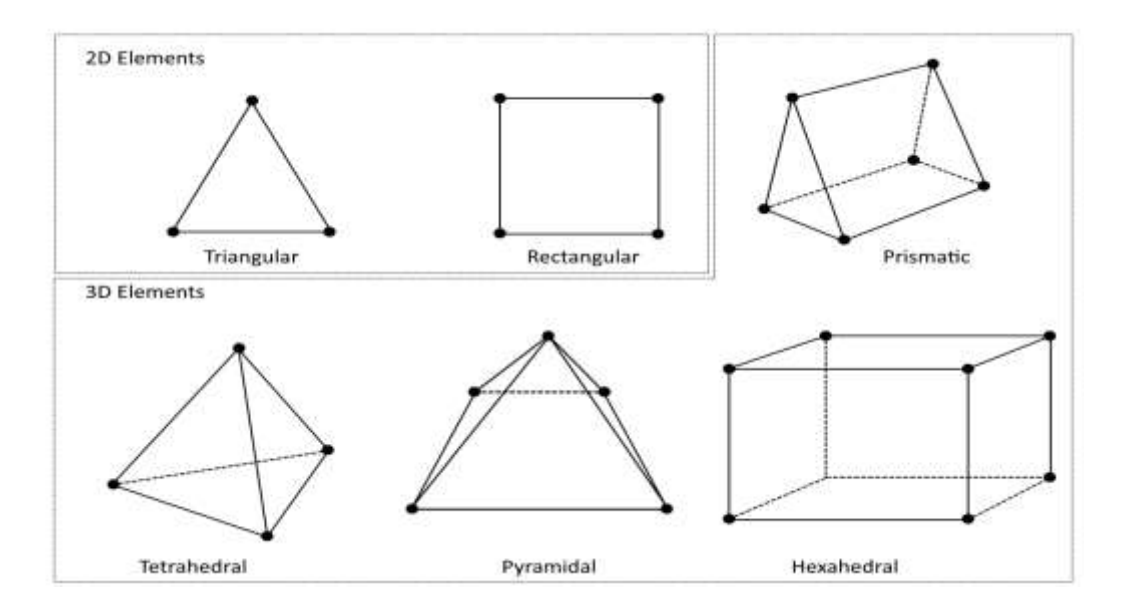

<span id="page-10-0"></span>*Slika 1.1. – Položaj čvorova i geometrije za 2D i 3D linearne elemente[1]*

# <span id="page-11-0"></span>**2. RAVNINSKI REŠETKASTI NOSAČI**

#### <span id="page-11-1"></span>**2.1. Općenito o ravninskim rešetkastim nosačima**

Rešetkasti nosač je sustav sastavljen od većeg broja elemenata (štapova) povezanih zglobnim vezama bez trenja. Da bi se za neku rešetku moglo reći da je ravninska rešetka, svi štapovi i sile moraju biti položeni u istoj ravnini.

Postoje tri vrste oslonaca ravninskih nosača, a to su:

- *a) uklještenje*
- *b) nepomični oslonac*
- *c) pomični oslonac*

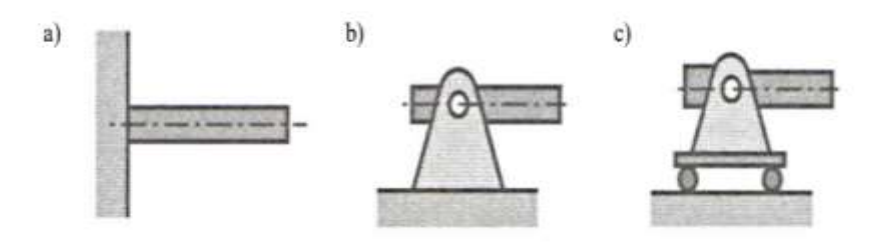

*Slika 2.1. – Oslonci rešetkastog nosača [2]*

<span id="page-11-2"></span>Izborom uklještenja kao vrste oslonca onemogućen je pomak čvora u cijelosti. Pojavljuju se tri reakcije, a to su: sila u smjeru x osi, sila u smjeru y osi kao i moment oko točke uklještenja. Za ovu vrstu oslonca vrijedi da su reakcije oslonaca  $F_x \neq 0$ ,  $F_y \neq 0$ ,  $M \neq 0$ . Kod nepomičnog zglobnog oslonca mogu se pojaviti komponente sile reakcije u smjeru x i u smjeru y osi, te slijedi da su komponente reakcije  $F_x \neq 0$ ,  $F_y \neq 0$ ,  $M = 0$ . Dok se kod pomičnog zglobnog oslonca, koji ima onemogućen pomak u smjeru y osi, javlja pomak samo u smjeru x osi. U ovom slučaju javljaju se samo sile reakcije u smjeru osi y jer je jedino u tom smjeru onemogućen pomak čvora, odnosno  $F_x = 0$ ,  $F_y \neq 0$ ,  $M = 0$ .

#### <span id="page-12-0"></span>**2.2. Primjena MKE na ravninske rešetkaste nosače [7]**

Svaka rešetka može imati m broj elemenata, kao i n broj čvorova. Rješavanjem problema rešetkastih nosača, zadani izgled rešetke, uključuje koordinate čvorova odakle slijedi duljina elementa, njegov nagib i rubni uvjeti (oslonci). Za rešetkastu konstrukciju određene nosivosti i dizajna (oblik rešetke i lokacije oslonaca) površine poprečnih presjeka štapova ovise isključivo o svojstvima odabranog materijala. Na temelju zadanih vrijednosti potrebno je odrediti matrice krutosti za svaki pojedini element. Karakteristike konačnih elemenata određene su matricom krutosti. Svi su elementi povezani zglobovima u kojima se, mogu slobodno zakretati. Konstrukcija podržava samo tlačne i vlačne sile, koje se primjenjuju prvenstveno u čvorovima. Između svih elemenata u čvorovima, kod primjene MKE, se mora ostvariti kontinuitet pomaka unutar rešetke. Na svakom čvoru 2D rešetke postoje dvije komponente pomaka, po horizontalnoj i vertikalnoj osi. Veza između sila i pomaka jest globalna matrica krutosti koja ovisi o geometriji i svojstvima elemenata. Globalna matrica krutosti se dobije povezivanjem svih lokalnih matrica krutosti za svaki pojedini element.

Kako bi se lakše razumjela primjena metode konačnih elemenata na rješavanje ravninskih problema rešetkastih nosača u nastavku je opisan uopćeni način rješavanja ravninske rešetke, prikazane na slici 2.2.

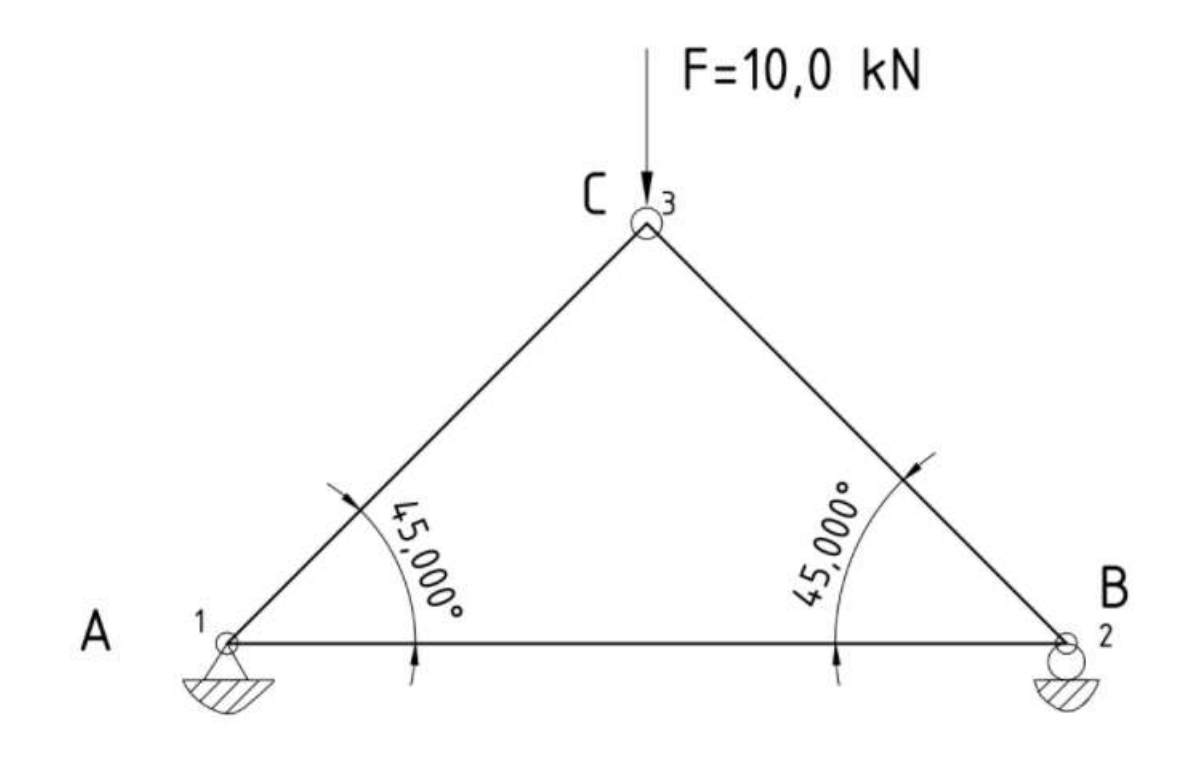

<span id="page-12-1"></span>*Slika 2.2. – Jednostavni rešetkasti nosač [3]*

Koraci pri rješavanju ravninskog problema rešetke primjenom metode konačnih elemenata:

- Definiranje x-y koordinatnog sustava
- Definiranje rubnih točaka
- Definiranje elemenata (rubne točke koje ih povezuju, modul elastičnosti, površina poprečnog presjeka)
- Definiranje opterećenja
- Definiranje rubnih uvjeta (mogućnosti pomaka čvorova u kojima su oslonci)
- Određivanje duljine i nagiba elementa
- Određivanje lokalnih matrica krutosti
- Određivanje globalne matrice krutosti
- Određivanje opće matrice sila i pomaka
- Računanje svih pomaka
- Računanje reakcija u osloncima
- Računanje produljenja elemenata (štapova)
- Računanje deformacija elemenata
- Računanje naprezanja u elementima

Na slici 2.2. može se vidjeti da se rešetka sastoji od 3 konačna elementa spojena u 3 zajednička čvora. Čvor A je fiksan, odnosno ima 0 stupnjeva slobode. Čvor B je slobodan samo u jednom smjeru, pa se može pomicati lijevo-desno. Dok čvor C nema nikakvih ograničenja što mu daje mogućnost pomaka po cijeloj ravnini, odnosno 2 stupnja slobode.

Prvi korak kod rješavanja MKE je prepoznavanje pojedinačnih elemenata koji čine strukturu, te rubnih točaka koje međusobno povezuju elemente. Zatim se svaki element analizira pojedinačno kako bi se razvila matrica krutosti elemenata. Matrica krutosti elemenata definirana je skalarom  $\frac{A \cdot E}{l}$  kao i kosinusom i sinusom kuta nagiba u odnosu na os x pojedinog elementa (vidi izraz 2.1).

Lokalna matrica krutosti za pojedini element ravninske rešetke ima dimenziju 4x4:

$$
[K] = \frac{A \cdot E}{l} \begin{bmatrix} c^2 & cs & -c^2 & -cs \\ cs & s^2 & -cs & -s^2 \\ -c^2 & -cs & c^2 & cs \\ -cs & -s^2 & cs & s^2 \end{bmatrix}
$$
(2.1)

gdje je:

- $s = \sin \theta \sin \theta$  kuta nagiba;
- $c = \cos \theta \text{kosinus kuta nagiba};$
- $\bullet$   $\theta$  kut nagiba elementa u odnosu na os x;
- $\bullet$   $A \cdot E$  $\frac{v_E}{l}$  – krutost štapa – skalar.

Radi lakšeg razumijevanja, množenjem skalara s kosinusom i sinusom kuta nagiba u matrici za element 1 dobije se:

$$
[K_1] = \begin{bmatrix} k_{11} & k_{12} & k_{13} & k_{14} \\ k_{21} & k_{22} & k_{23} & k_{24} \\ k_{31} & k_{32} & k_{33} & k_{34} \\ k_{41} & k_{42} & k_{43} & k_{44} \end{bmatrix}
$$
 (2.2)

Nakon kreiranja lokalnih matrica krutosti za svaki element, iste se moraju povezati u jednu "glavnu", odnosno globalnu matricu krutosti. Pri povezivanju matrica moraju se poštovati 2 pravila a to su: kompatibilnost pomaka i ravnoteža sila u svakom čvoru. Ova se pravila pridržavaju povezivanjem pomaka čvorova elemenata s globalnim pomakom čvorova.

Zapis vektora sila:

$$
\{F\} = \begin{cases} F_{1x} \\ F_{1y} \\ F_{2x} \\ F_{2y} \\ F_{3x} \\ F_{3y} \end{cases}
$$
 (2.3)

Zapis vektora pomaka:

$$
\{u\} = \begin{cases} u_1 \\ v_1 \\ u_2 \\ v_2 \\ u_3 \\ v_3 \end{cases}
$$
 (2.4)

gdje je:

- *u* pomak po x osi;
- $\bullet$  *v* pomak po y osi.

Spajanjem lokalnih matrica krutosti (2.2) dobije se globalna matrica krutosti koja je jednaka :

$$
\begin{bmatrix}\nk_{11} & k_{12} & k_{13} & k_{14} & k_{15} & k_{16} \\
k_{21} & k_{22} & k_{23} & k_{24} & k_{25} & k_{26} \\
k_{31} & k_{32} & k_{33} & k_{34} & k_{35} & k_{36} \\
k_{41} & k_{42} & k_{43} & k_{44} & k_{45} & k_{46} \\
k_{51} & k_{52} & k_{53} & k_{54} & k_{55} & k_{56} \\
k_{61} & k_{62} & k_{63} & k_{64} & k_{65} & k_{66}\n\end{bmatrix}
$$
\n(2.5)

Globalna jednadžba rešetke, uvrštavanjem vektora sila (2.3), vektora pomaka (2.4) i lokalnih matrica krutosti (2.2), u matričnom obliku glasi:

$$
\{F\} = [K] \cdot \{u\} \tag{2.6}
$$

Prošireni oblik globalne jednadžbe rešetke:

$$
\begin{pmatrix}\nF_{1x} \\
F_{1y} \\
F_{2x} \\
F_{2y} \\
F_{3x} \\
F_{3y}\n\end{pmatrix}\n=\n\begin{pmatrix}\nk_{11} & k_{12} & k_{13} & k_{14} & k_{15} & k_{16} \\
k_{21} & k_{22} & k_{23} & k_{24} & k_{25} & k_{26} \\
k_{31} & k_{32} & k_{33} & k_{34} & k_{35} & k_{36} \\
k_{41} & k_{42} & k_{43} & k_{44} & k_{45} & k_{46} \\
k_{51} & k_{52} & k_{53} & k_{54} & k_{55} & k_{56} \\
k_{61} & k_{62} & k_{63} & k_{64} & k_{65} & k_{66}\n\end{pmatrix}\n\begin{pmatrix}\nu_{1} \\
v_{1} \\
u_{2} \\
v_{2} \\
v_{3}\n\end{pmatrix}
$$
\n(2.7)

Za svaki stupanj slobode u strukturi poznati su ili pomak ili sila. Pomacima, koji su onemogućeni osloncima, dodjeljuje se vrijednost nula. Na lijevoj strani se unose poznate vrijednosti sila.

$$
\begin{Bmatrix}\nF_{1x} \\
F_{1y} \\
F_{2x} = 0 \\
F_{2y} \\
F_{3x} = 0 \\
F_{3y} = -10\n\end{Bmatrix}\n=\n\begin{bmatrix}\nk_{11} & k_{12} & k_{13} & k_{14} & k_{15} & k_{16} \\
k_{21} & k_{22} & k_{23} & k_{24} & k_{25} & k_{26} \\
k_{31} & k_{32} & k_{33} & k_{34} & k_{35} & k_{36} \\
k_{41} & k_{42} & k_{43} & k_{44} & k_{45} & k_{46} \\
k_{51} & k_{52} & k_{53} & k_{54} & k_{55} & k_{56} \\
k_{61} & k_{62} & k_{63} & k_{64} & k_{65} & k_{66}\n\end{bmatrix}\n\begin{bmatrix}\nu_{1} = 0 \\
v_{1} = 0 \\
u_{2} \\
u_{3} \\
u_{3}\n\end{bmatrix}
$$
\n(2.8)

Nakon upisivanja poznatih vrijednosti za svaki stupanj slobode, globalna jednadžba rešetke je potpuna i spremna za izračun. Da bi se izračunali pomaci, lijeva i desna strana globalne jednadžbe rešetke se množi s lijeve strane inverznom matricom krutosti  $[K]^{-1}$ . Obzirom da je umnožak inverzne matrice krutosti i matrice krutosti jednak jediničnoj matrici  $[K]^{-1} \cdot [K] =$  $[I]$  slijedi da je:

$$
\{u\} = [K]^{-1} \cdot \{F\} \tag{2.9}
$$

$$
\begin{pmatrix}\nu_1 = 0 \\
v_1 = 0 \\
u_2 \\
v_2 = 0 \\
u_3 \\
v_3\n\end{pmatrix}\n=\n\begin{pmatrix}\nk_{11} & k_{12} & k_{13} & k_{14} & k_{15} & k_{16} \\
k_{21} & k_{22} & k_{23} & k_{24} & k_{25} & k_{26} \\
k_{31} & k_{32} & k_{33} & k_{34} & k_{35} & k_{36} \\
k_{41} & k_{42} & k_{43} & k_{44} & k_{45} & k_{46} \\
k_{51} & k_{52} & k_{53} & k_{54} & k_{55} & k_{56} \\
k_{61} & k_{62} & k_{63} & k_{64} & k_{65} & k_{66}\n\end{pmatrix}\n\begin{pmatrix}\nF_{1x} \\
F_{1y} \\
F_{2x} = 0 \\
F_{2y} \\
F_{3x} = 0 \\
F_{3y} = -10\n\end{pmatrix}
$$
\n(2.10)

Opterećenja se ne mogu izračunati sve dok se ne izračunaju preostali pomaci. Uklanjaju se redci i stupci na mjestima gdje je pomak jedan nuli, u globalnoj matrici krutosti, te se dobiva:

$$
\begin{Bmatrix} u_2 \\ u_3 \\ v_3 \end{Bmatrix} = \begin{bmatrix} k_{33} & k_{35} & k_{36} \\ k_{53} & k_{55} & k_{56} \\ k_{63} & k_{65} & k_{66} \end{bmatrix} \cdot \begin{Bmatrix} F_{1x} \\ F_{1y} \\ F_{2y} \end{Bmatrix}
$$
 (2.11)

Reakcije u osloncima se računaju prema općoj globalnoj formuli :

$$
{R} = [K] \cdot {u} - {F}. \t(2.12)
$$

Daljnjim rješavanjem, na temelju ranije izračunatih pomaka {u} potrebno je izračunati produljenja svakog štapa, odnosno elementa. Što su veći površina poprečnog presjeka i modul elastičnosti materijala štapa, to štap im veću krutost. Kako bi se odredila produljenja/skraćenja svakog elementa potrebno je poznavati pomake krajnjih čvorova svakog elementa po x i y osi. Npr. Element 1 nalazi se između čvora 1 i čvora 3. Pomak čvorova 1 i 3 u smjeru štapa iznosi  $u_1^{(1)}$  i  $u_3^{(1)}$ . Navedeni pomaci se računaju prema izrazu 2.13.

$$
u_1^{(1)} = u_1 \cos \theta + v_1 \sin \theta
$$
  
\n
$$
u_3^{(1)} = u_3 \cos \theta + v_3 \sin \theta
$$
  
\n
$$
\Delta l = u_3^{(1)} - u_1^{(1)}
$$
\n(2.13)

Ono što se dobije na kraju jednadžbe (2.13) je promjena duljine štapa  $\Delta l$ , koja je jednaka razlici ukupnog pomaka čvora 3 i ukupnog pomaka čvora 1 u smjeru štapa.

Nadalje je potrebno izračunati naprezanje i deformaciju svih štapova. Slika 2.3 prikazuje odnos naprezanja i deformacije.

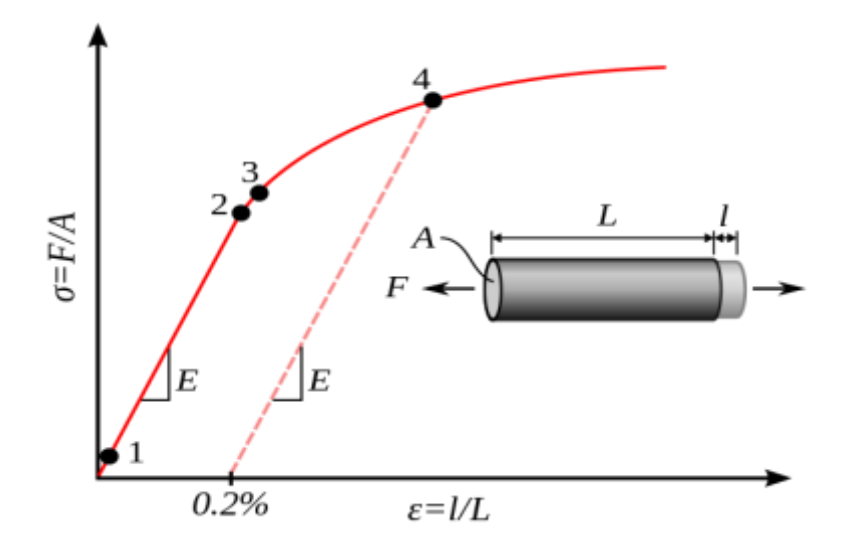

*Slika 2.3 – Dijagram naprezanja [4]*

<span id="page-17-0"></span>Dijagram naprezanja pokazuje ovisnost deformacije i naprezanja. Deformacija nastaje uslijed djelovanja opterećenja. Deformacija može biti elastična, kada nakon prestanka djelovanja sile deformacija potpuno iščezava, te elasto-plastična, kada nakon djelovanja sile elastični dio deformacije iščezava, dok se dio ukupne deformacije zadržava kao trajna deformacija (plastična deformacija).

Zbog djelovanja sile štap će se od početne duljine l rastegnuti ili sabiti za duljinu  $\Delta l$ . Tako je deformacija jednaka:

$$
\varepsilon = \frac{\Delta l}{l} \tag{2.14}
$$

Naprezanja nastaju radi opterećena F u nekom štapu, koja uzrokuju njegovo rastezanje ili sabijanje. Zapravo naprezanje je omjer Young-ovog modula elastičnosti i deformacije, koje se prikazuje izrazom :

$$
\sigma = E \cdot \varepsilon \tag{2.15}
$$

Umnoškom deformacije i modula elastičnosti dobivena su naprezanja štapova (elemenata). Ovo vrijedi za naprezanja u elastičnom području. Množenjem naprezanja i površine poprečnog presjeka dobivene su sile u štapovima.

$$
F = \sigma \cdot A \tag{2.16}
$$

# <span id="page-19-0"></span>**3. IZRADA DIJAGRAMA TOKA**

Dijagram toka je simbolički algoritam koji se izrađuje u svrhu olakšanja implementacije metode u programski kod. Najvažniji korak kod izrade programa su zapravo dijagrami toka. To je niz uputa koje, korak po korak, vode do cilja. Ako su dijagrami toka dobro napravljeni, onda je sve ostalo samo prepisivanje algoritma u neki programski jezik. Najjednostavniji dijagram toka sastoji se od: početka, ulaza podataka, obrade podataka, izlaza podataka, te kraja programa, što je i prikazano na slici 3.1. Nadalje svaki dio dijagrama je posebno objašnjen u nastavku.

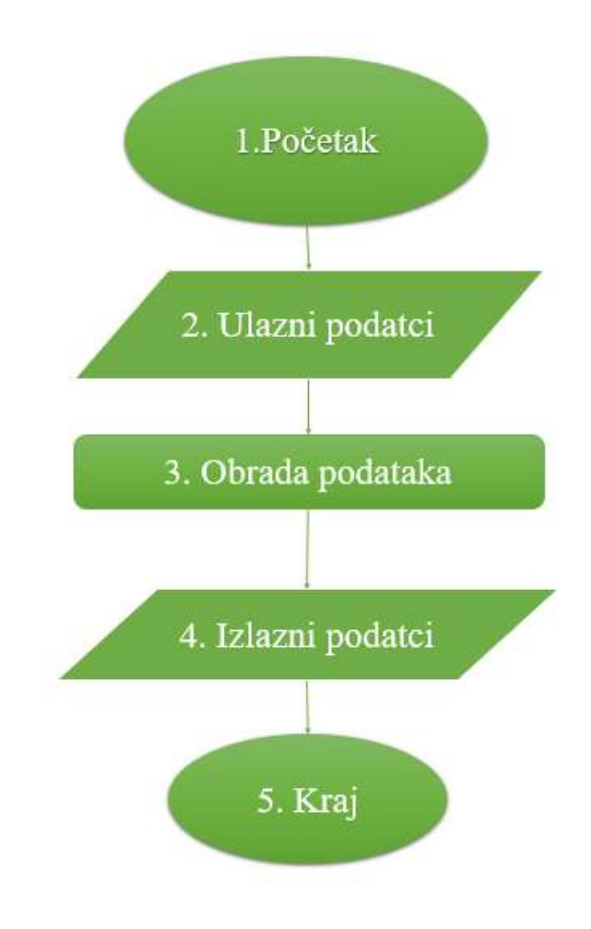

<span id="page-19-1"></span>*Slika 3.1 – Pojednostavljena forma dijagrama toka*

### <span id="page-20-0"></span>**3.1. Ulazni podatci dijagrama toka**

Često se postavlja pitanje kod dijagrama toka koji je, od dva algoritamska koraka, potrebno izvršiti s obzirom na uvjet koji je postavljen. Na slici 3.2. prikazan je jednostavni oblik razgranate algoritamske strukture. Zapravo ovaj dijagram samo postavlja pitanje da li će program koristiti za izračun već upisane podatke u program ili se želi unijeti nove podatke o čvorovima i elementima. Korisnik bira između dvije navedene opcije.

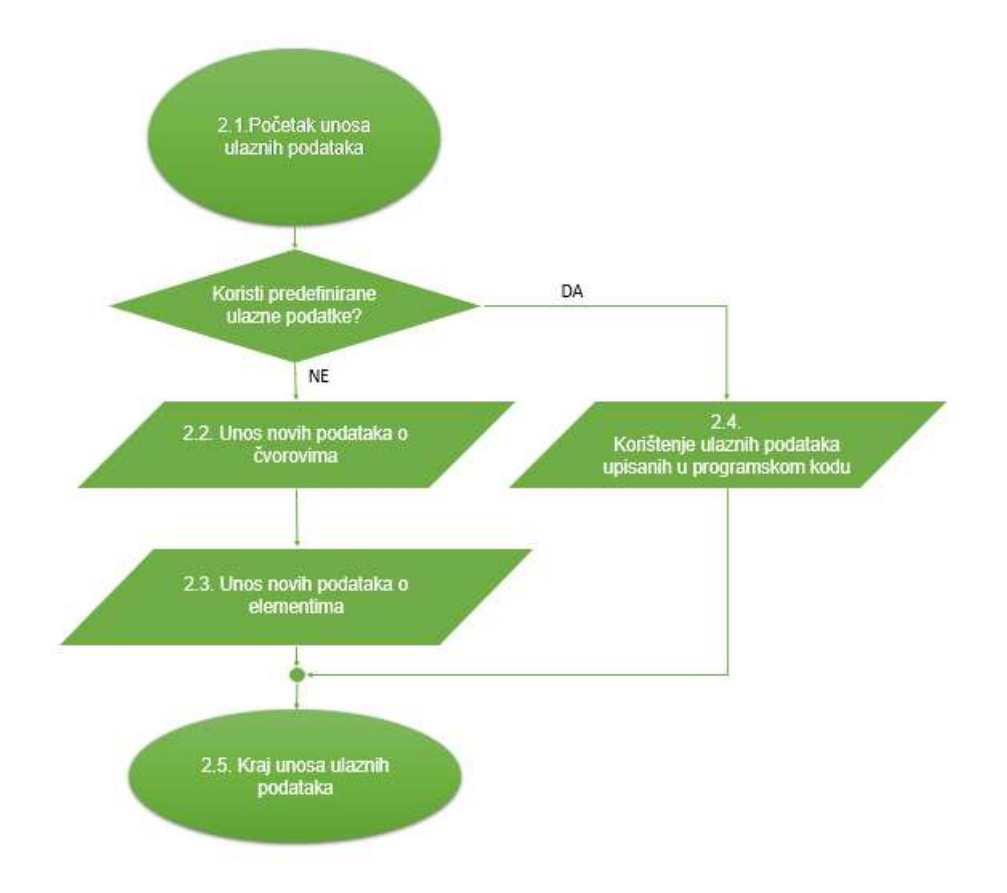

<span id="page-20-1"></span>*Slika 3.2 – Dijagram toka ulaznih podataka*

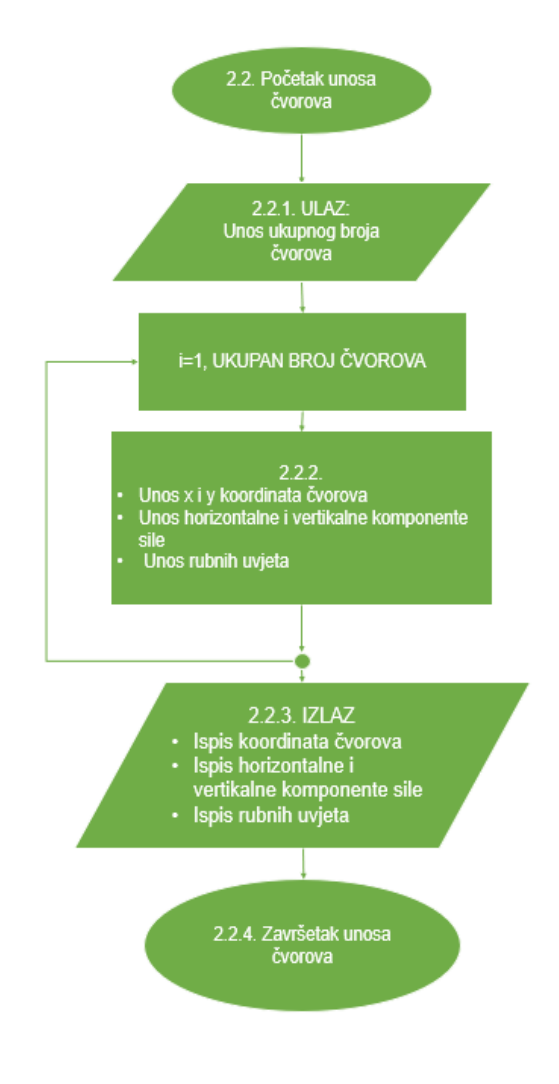

*Slika 3.3 – Dijagram toka unosa broja čvorova*

<span id="page-21-0"></span>Dijagram sa slike 3.3. prikazuje unos čvorova, odnosno rubnih točaka unutar jedne petlje. Svakim novim unosom čvora, omogućava se unos x i y koordinate toga čvora. Za svaki čvor se vrši unos vertikalne odnosno horizontalne komponentne sile koja djeluje u tom čvoru i rubni uvjeti, odnosno mogućnost pomaka čvora u smjeru x i y osi. Ako pomaka nema upisuje se vrijednost 0, a ako je pomak omogućen upisuje se vrijednost 1. Unos elemenata se vrši nakon unosa podataka o čvorovima. Unos elemenata prikazan je na slici 3.4.

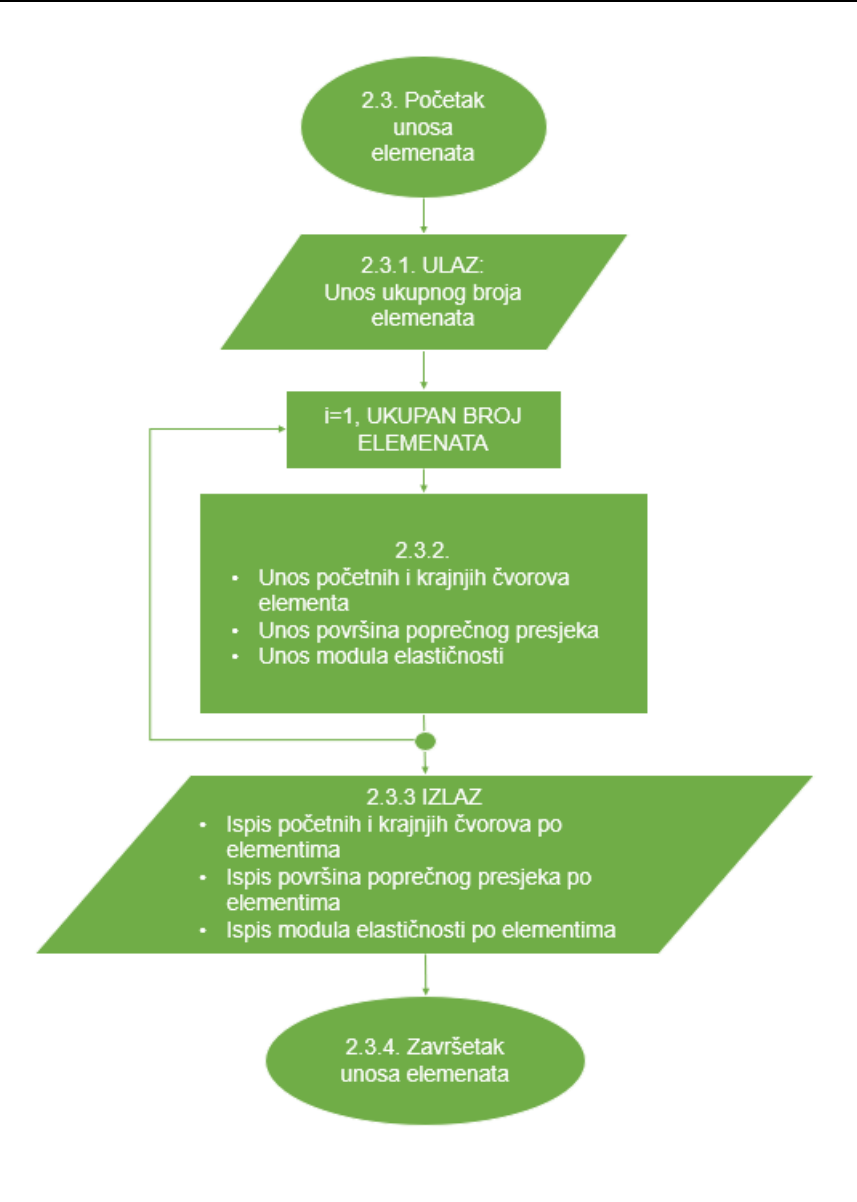

*Slika 3.4 – Dijagram toka unosa ukupnog broja elemenata*

<span id="page-22-0"></span>Prvo se definiraju elementi unosom brojčane vrijednosti čvorova između kojih je element (štap) smješten. Za svaki elemenat (štap) unose se podaci o veličini površine poprečnog presjeka i Young-ov modul elastičnosti. Nakon što su uneseni podatci o čvorovima i elementima na zaslonu se vrši ispis svih ulaznih podataka.

## <span id="page-23-0"></span>**3.2. Obrada podataka dijagrama toka**

Nakon dijagrama toka ulaznih podataka, dijagrami su spremi za samu obradu podataka. Obrada podatka je zapravo srž dijagrama toka, kao i samog programa. U obradi podataka obavlja se izračun primjenom metode konačnih elemenata.

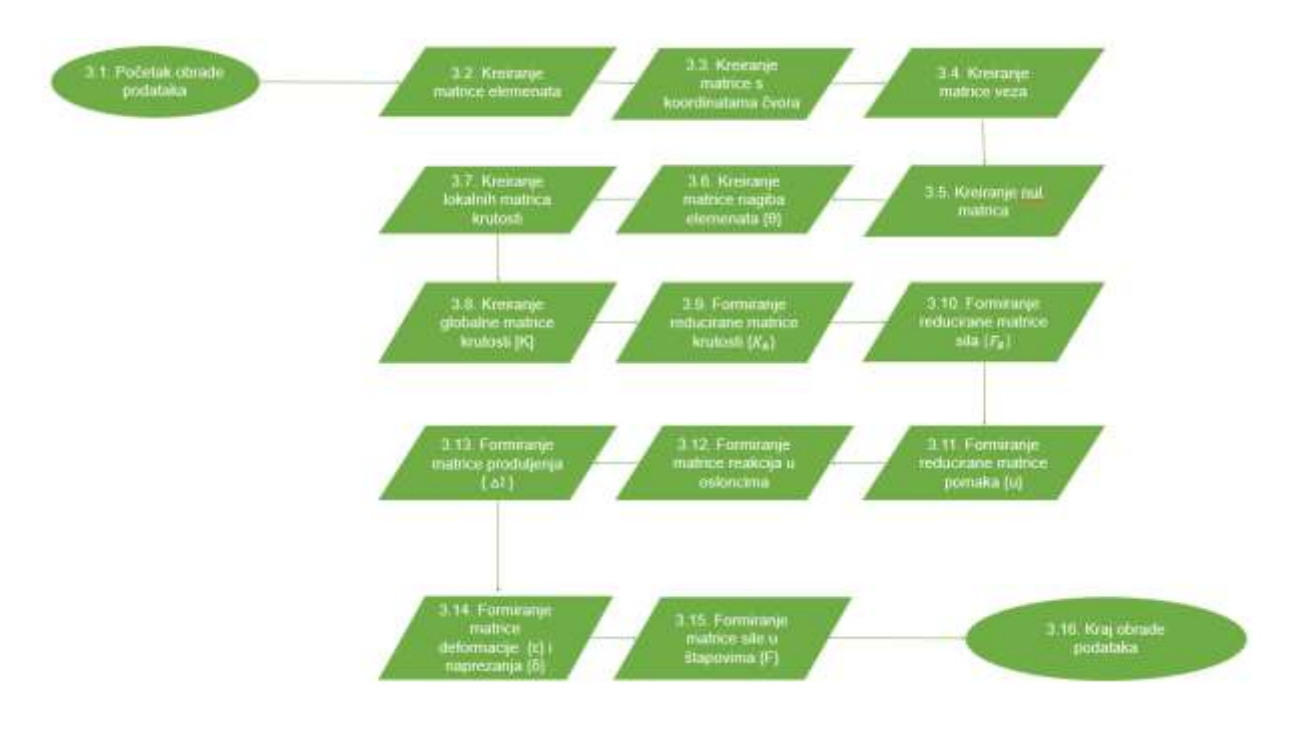

*Slika 3.5 – Dijagram toka obrade podataka*

<span id="page-23-1"></span>Slika 3.5 prikazuje obradu ulaznih podataka. Preko ovog dijagrama definiran je postupak načina rješavanja problema. Kako bi se prikazani postupak mogao prenijeti u program potrebno je definirati određene naredbe za primjenu metode u računalni jezik.

Detaljni prikaz dijagrama toka iz točke 3.2 (slika 3.5) koji se odnosi na kreiranje matrice elemenata je prikazan na slici 3.6. Kreiranje matrice s koordinatama čvorova prikazano je na slici 3.7.

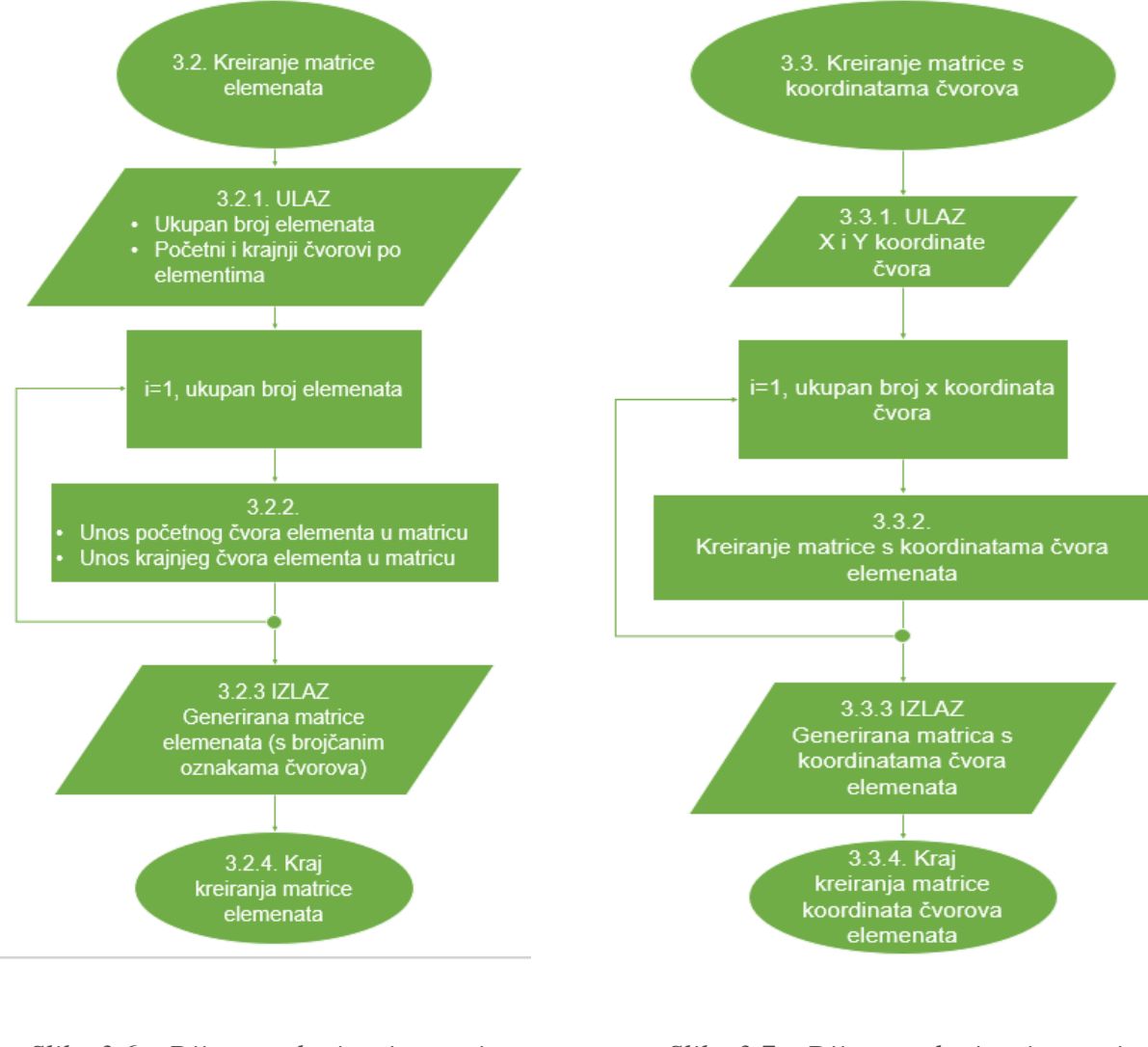

<span id="page-24-0"></span>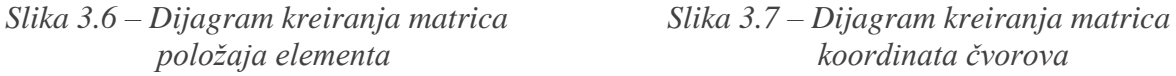

Svaki čvor određene rešetke opisan je brojem "n". Funkcija petlje je popunjavanje matrice položaja za svaki element. U dijagramu toka na slici 3.7 prikazan je način kreiranja matrice s koordinatama čvorova sa već spomenuto zadanim koordinatnim sustavom.

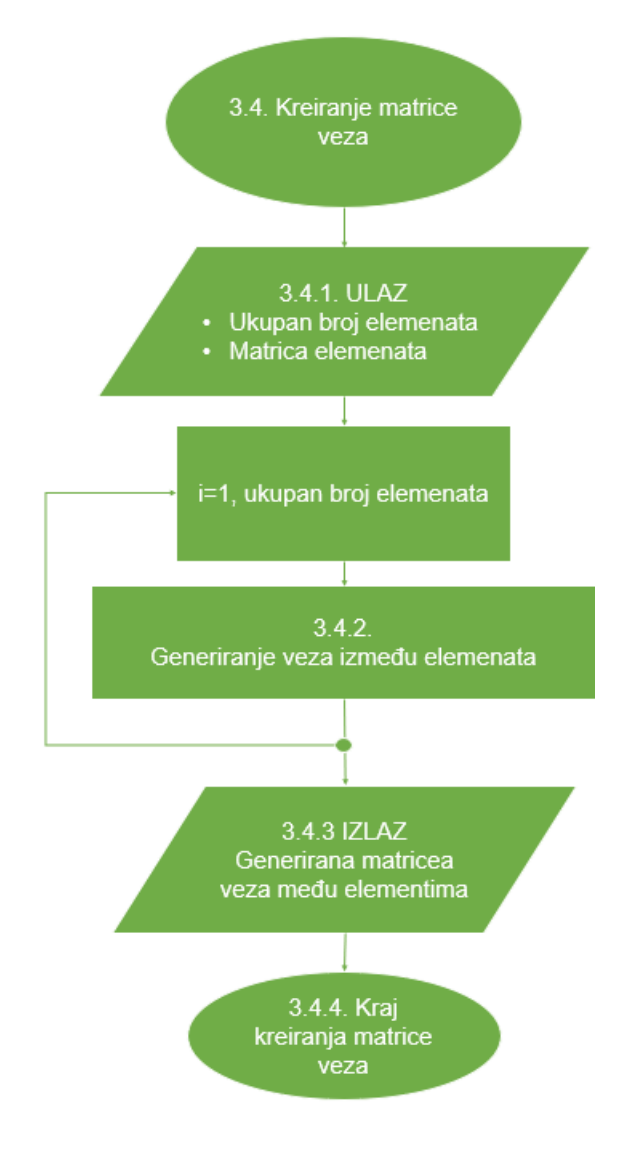

*Slika 3.8 – Dijagram toka kreiranja matrice veza*

<span id="page-25-0"></span>Na slici 3.8. prikazan je dijagram toka kreiranja matrice veza među elementima. Kako je prije spomenuto da svaki čvor ima brojčanu oznaku "n" tako i svaki pomak čvora, a koji se spominje u matrici veza, ima brojčanu vrijednost "n". U dvodimenzionalnoj rešetci postoje dva pomaka za svaki čvor, odnosno pomak po x osi i pomak po y osi. Matrica veza daje podatke o načinu međusobnog povezivanja elemenata u rešetki.

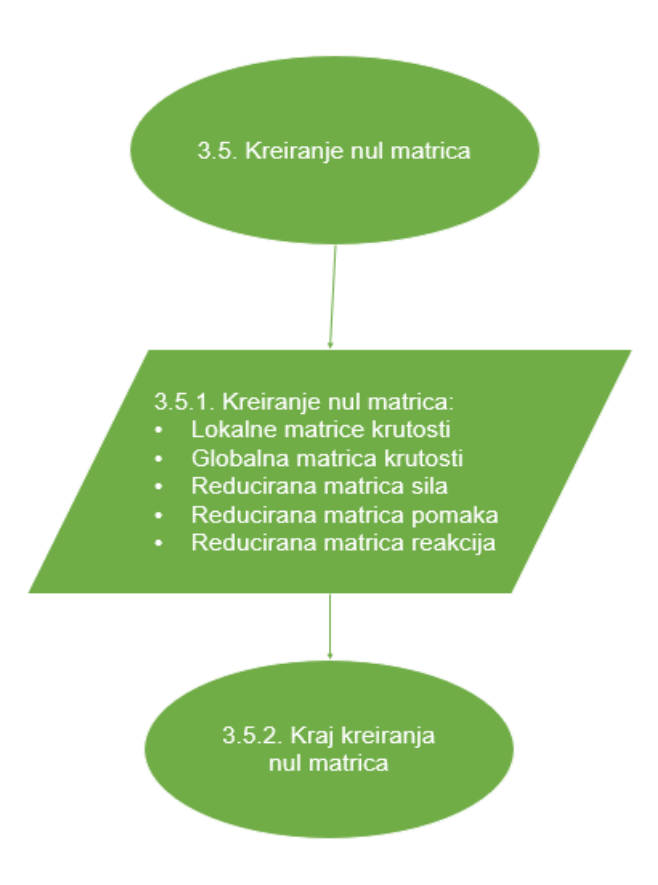

*Slika 3.9 – Dijagram toka nul matrica*

<span id="page-26-0"></span>Dijagram toka u kojem se kreiraju nul matrice prikazan je na slici 3.9. To su predefinirane matrice koje će se naknadno ispunjavati izračunatim podatcima. Nul matrice se kreiraju za :

- Lokalne matrice krutosti 4 x 4 (4 redaka i 4 stupca)
- Globalna matrica krutosti n x n (broj redaka i stupaca ovisi o broju elemenata i jednaki su " $4+2^*$ (broj elemenata-1)")
- Reducirana matrica sila 1 x n (1 redak, n stupaca, broj stupaca ovisi o rubnim uvjetima)
- Reducirana matrica pomaka 1 x n (1 redak, n stupaca, broj stupaca ovisi o rubnim uvjetima
- Reducirana matrica reakcija 1 x n (1 redak, n stupaca, broj stupaca ovisi o rubnim uvjetima tj. o broju oslonaca)

Često je u dijagramima toka potrebno odlučiti koja od dva ili više algoritamskih koraka treba izvršiti s obzirom na postavljeni uvjet. Dio algoritma koji zahtijeva višestruko izvršavanje jednog ili više algoritamskih koraka, pri čemu može doći i do promjene zadanog načina obrade podataka zovemo "petlja". To se ponavljanje vrši sve dok je neki postavljeni uvjet ispunjen, ili sve dok je određeni uvjet neispunjen. To je poznata "*if, then, else*" naredba u većini programskih jezika.

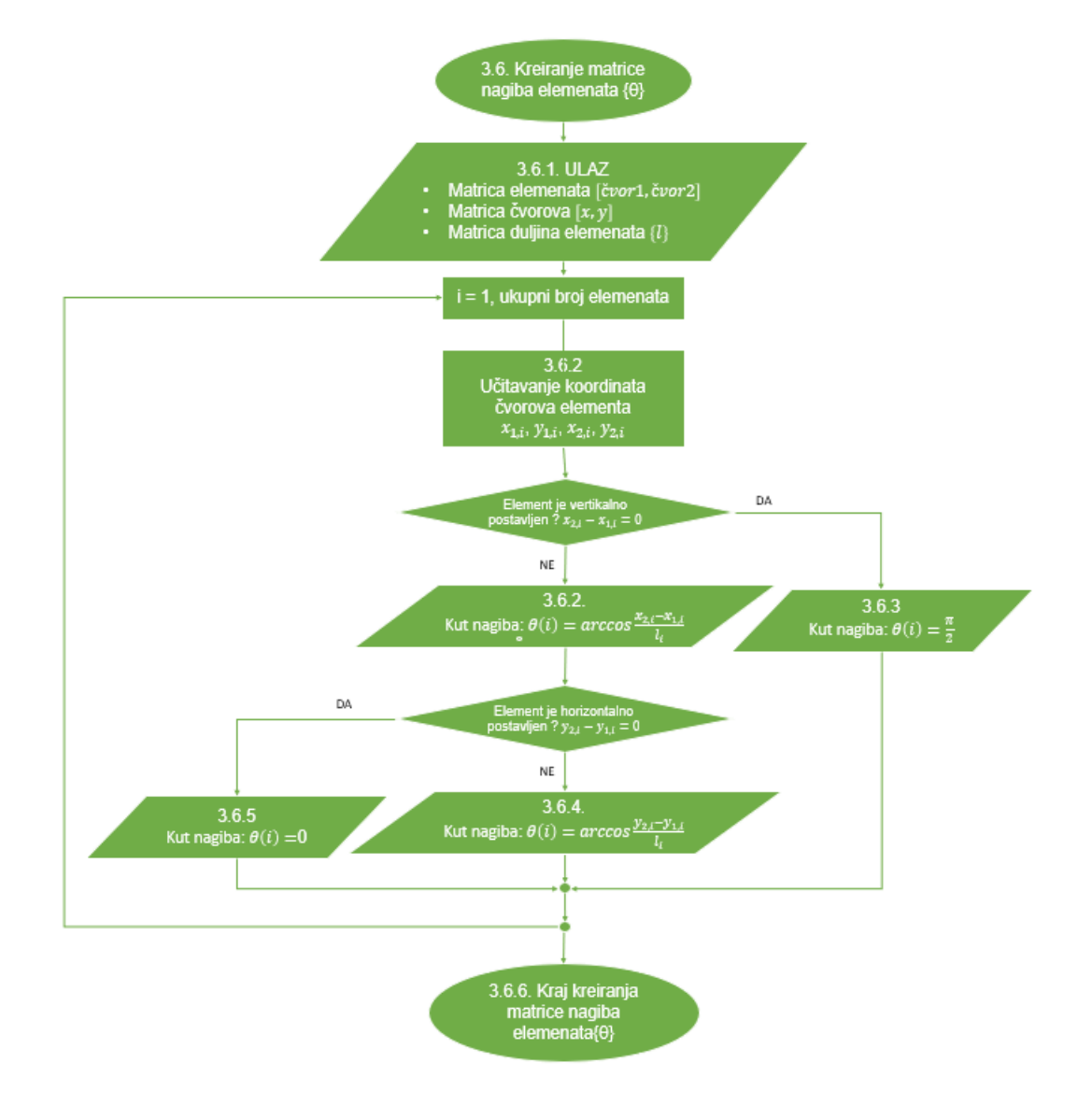

*Slika 3.10 – Dijagram toka nagiba elemenata*

<span id="page-27-0"></span>Slika 3.10 prikazuje dijagram toka izračunavanja kutova nagiba elemenata. Kako bi se odredili kutovi nagiba elemenata, potrebne su već ranije izračunate koordinate čvorova elemenata, kao i duljine elementa. Ovo je primjer višestruke petlje, odnosno ponavljanje niza istih naredbi dok neki uvjet postane zadovoljen ili nezadovoljen. U prvoj petlji postavlja se pitanje da li je element vertikalno postavljen. Ako je odgovor potvrdan njegov kut iznosi  $\frac{\pi}{2}$ . U suprotnom slučaju kut nagiba se računa iz poznatih koordinata krajnjih čvorova elemenata. U drugoj petlji postavlja se pitanje da li je element horizontalno orijentiran. Ako je odgovor potvrdan kut nagiba je 0, a ako nije, kut nagiba se računa kao i ranije, iz poznatih koordinata krajnjih čvorova elemenata. Petlja se ponavlja dok se ne izračuna kut nagiba za svaki element.

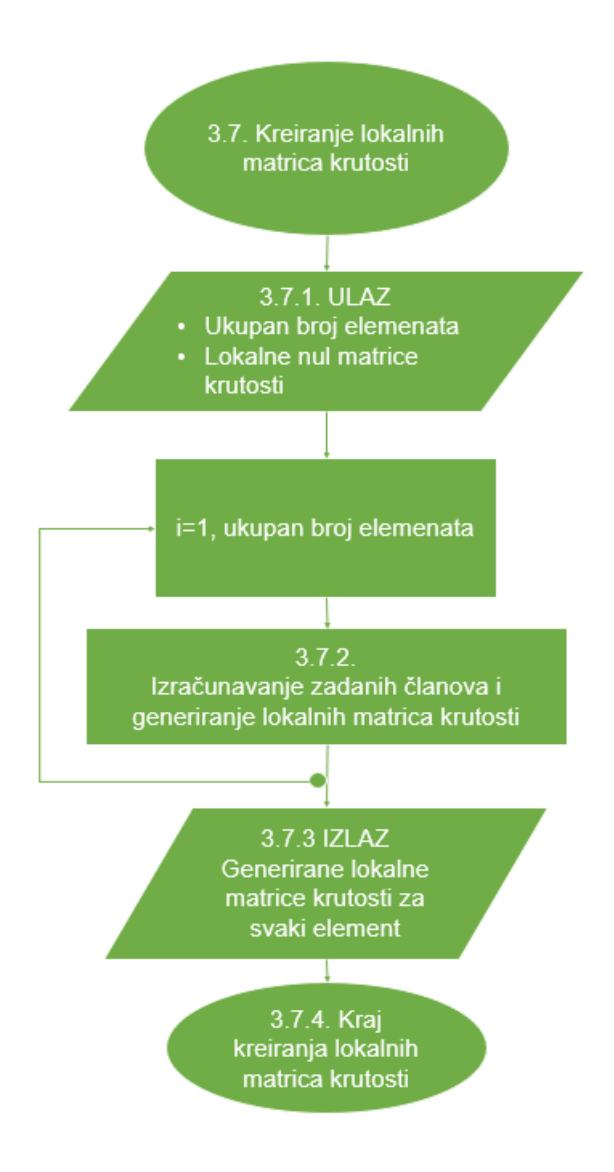

*Slika 3.11 – Dijagram lokalnih matrica krutosti*

<span id="page-28-0"></span>Slika 3.11. prikazuje dijagram toka lokalnih matrica krutosti za svaki element posebno. Element određene konstrukcije nalazi se u nekom općem položaju u odnosu na globalni koordinatni sustav. Svaki element na rešetki će imati svoju lokalnu matricu krutosti. Petlja se ponavlja dok se matrica ne riješi za svaki element. Oblik lokalne matrice krutosti može se odrediti iz formule (2.1). Jedino po čemu se matrice krutosti razlikuju za svaki element je po duljini i položaju elementa. Naravno, u općem slučaju, moguća je razlika i prema površini i modulu elastičnosti. Orijentacija lokalnog koordinatnog sustava ovisi o orijentaciji elementa (štapa), dok je orijentacija globalnog koordinatnog sustava jedinstvena za cijelu rešetku.

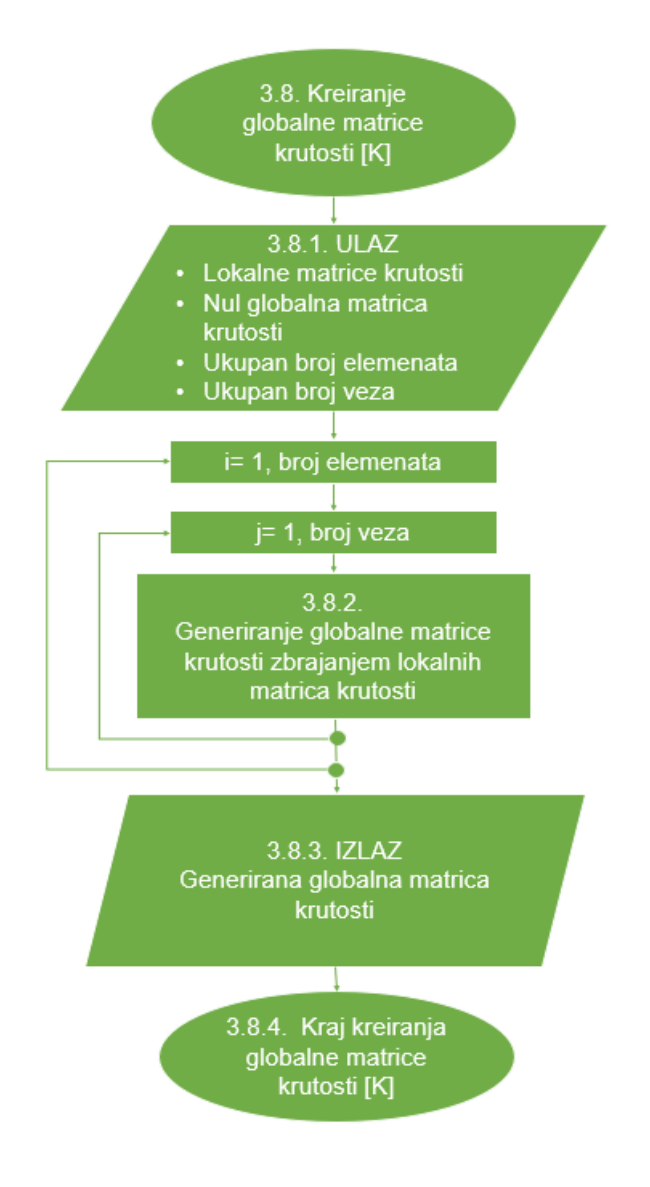

*Slika 3.12 – Dijagram toka globalne matrice krutosti*

<span id="page-29-0"></span>Za razliku od lokalnih matrica krutosti, globalna matrica krutosti vrijedi za cijelu rešetku. Slika 3.12 prikazuje dijagram globalne matrice krutosti, zbrajanjem lokalnih matrica krutosti sa slike 3.11. Globalna matrica krutosti je sastavljena od lokalnih matrica krutosti svakog pojedinog elementa. U čvorovima, odnosno na mjestu međusobnog spajanja dvaju elemenata, pomaci su jednaki za oba elementa. U globalnoj matrici krutosti to bi značilo da se članovi matrice dobiju kao odgovarajući članovi lokalne matrice krutosti.

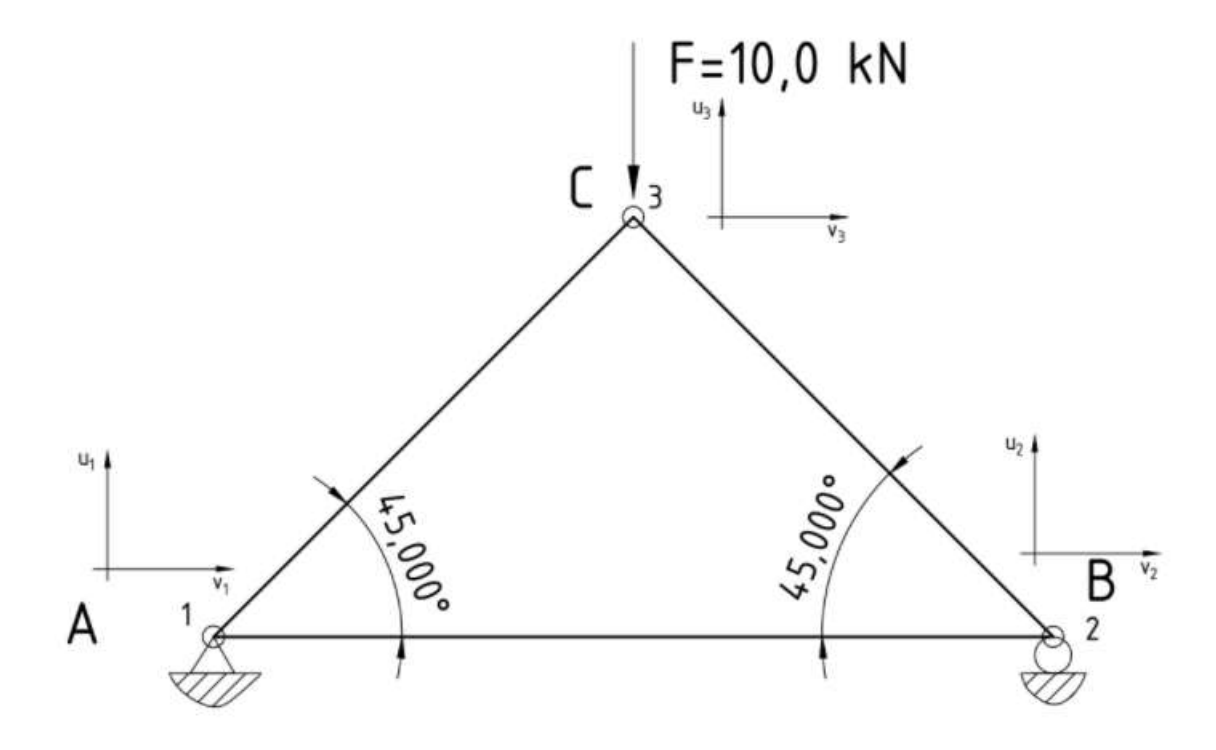

*Slika 3.13 – Pomaci u čvorovima*

Ranije je spomenuto da svaki čvor ima odgovarajuće pomake. U slučaju dvodimenzionalne ravninske rešetke to su dva pomaka, po x i y osi. Na spoju dva elementa, u ovom slučaju na spoju u točki 3, pomaci u<sub>3</sub> i v<sub>3</sub> su zajednički za oba elementa (Slika 3.13). Stoga zbroj odgovarajućih članova lokalne matrice krutosti daje članove globalne matrice krutosti.

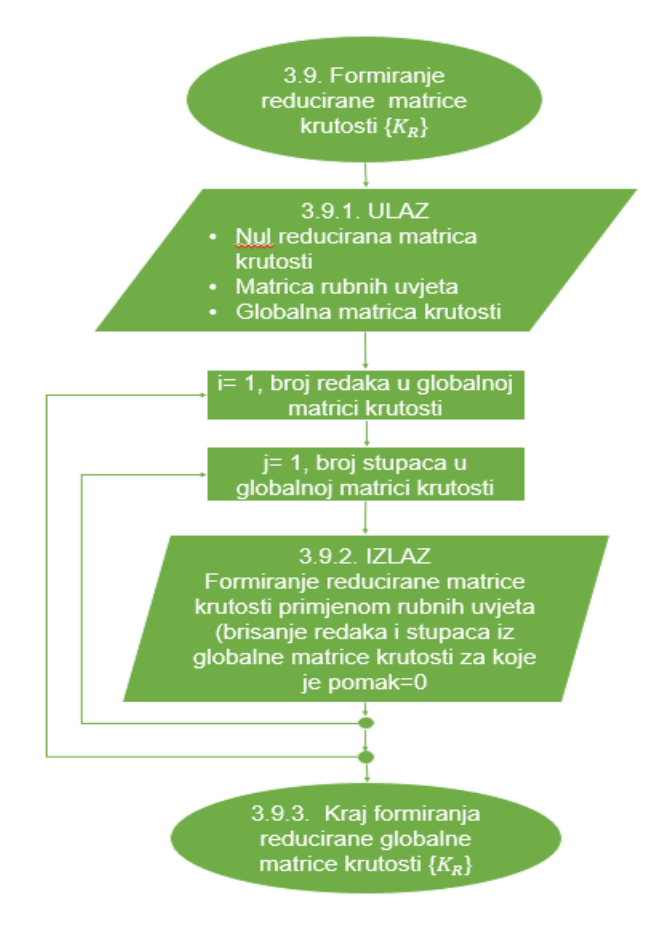

*Slika 3.14 – Dijagram toka reducirane matrice krutosti*

<span id="page-31-0"></span>Reducirana matrica krutosti ovisi o pomacima u čvorovima. Odnosno ako je pomak u nekom čvoru jednak nuli, taj redak i stupac se brišu. Reducirana matrica krutosti sa slike 3.14 koristi se za daljnje računanje pomaka. Slika 3.15 prikazuje dijagram toka kreiranja reducirane matrice sila koji također ovisi o reduciranoj matrici krutosti, odnosno ovisi o matrici pomaka. Ako je omogućen pomak čvora u nekom smjeru onda se odgovarajuća sila briše iz matrice sila. Konačna jednadžba glasi :

$$
\{F_R\} = [K_R] \cdot \{u_R\} \tag{3.1}
$$

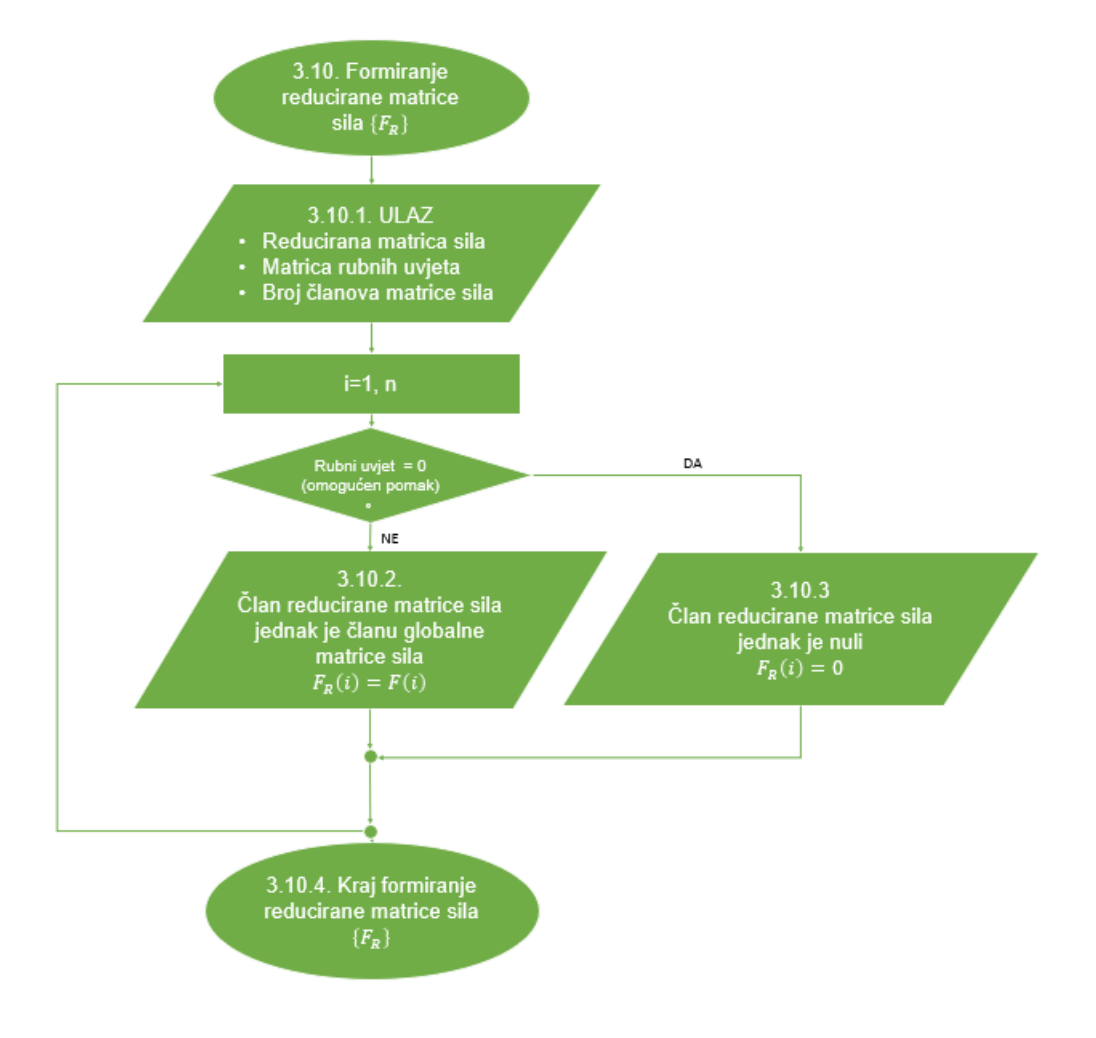

*Slika 3.15 – Dijagram toka reducirane matrice sila*

<span id="page-32-0"></span>Nakon rješavanja dijagrama sa slike 3.14 kao i dijagrama 3.15, vrijeme je za izračun pomaka u čvorovima. Pomaci u čvorovima računaju se prema formuli:

$$
\{u\} = [K]^{-1} \cdot \{F\} \tag{3.2}
$$

Ono što i sam dijagram govori ako je rubni uvjet jednak nula, onda je i pomak nula. Ali ako pomak nije nula onda se računa, kako je i prikazano u dijagramu toka na slici 3.16.

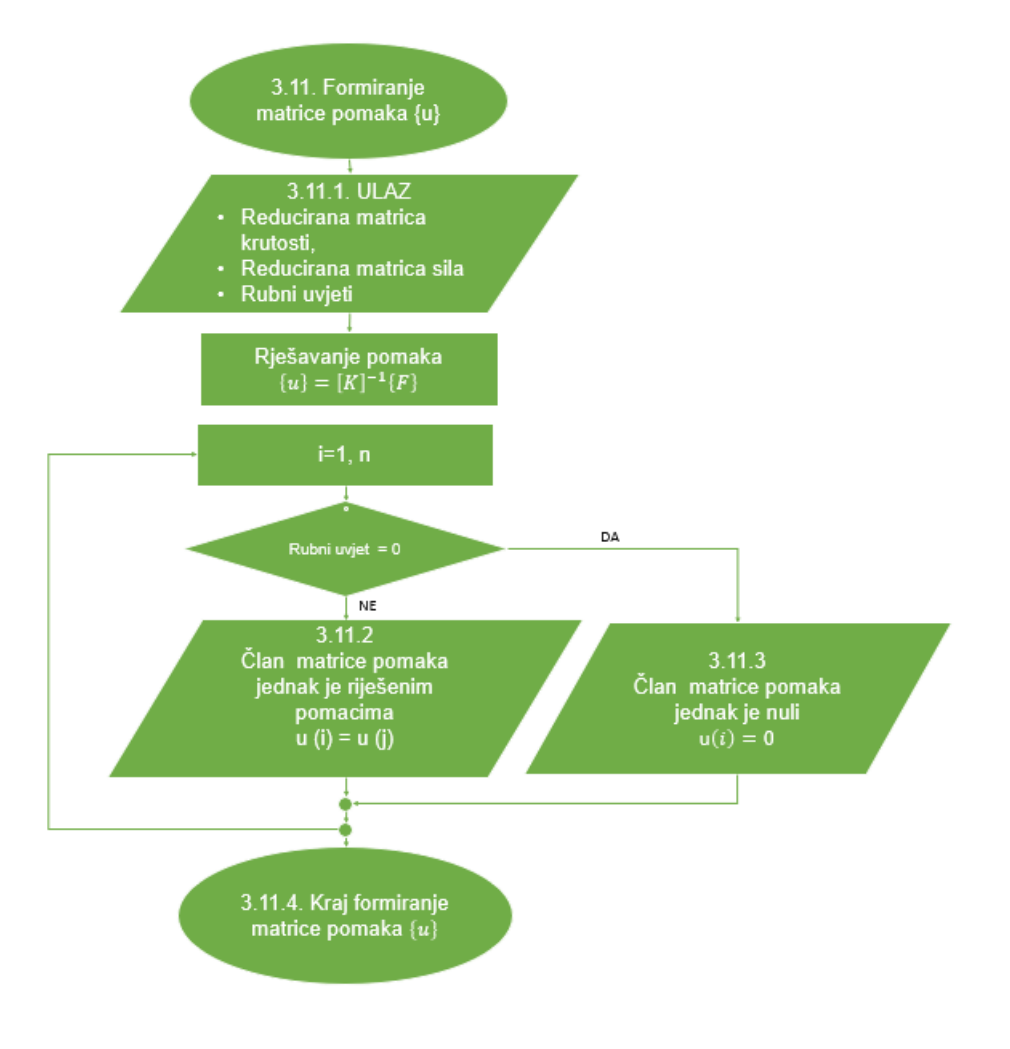

*Slika 3.16 – Dijagram toka računanja pomaka*

<span id="page-33-0"></span>Ako čvor nema oslonca, onda za njega ne postoje reakcije, drugim riječima rubni uvjet je jednak nuli. Slika 3.17. upravo prikazuje dijagram toka određivanja reakcija u osloncima.

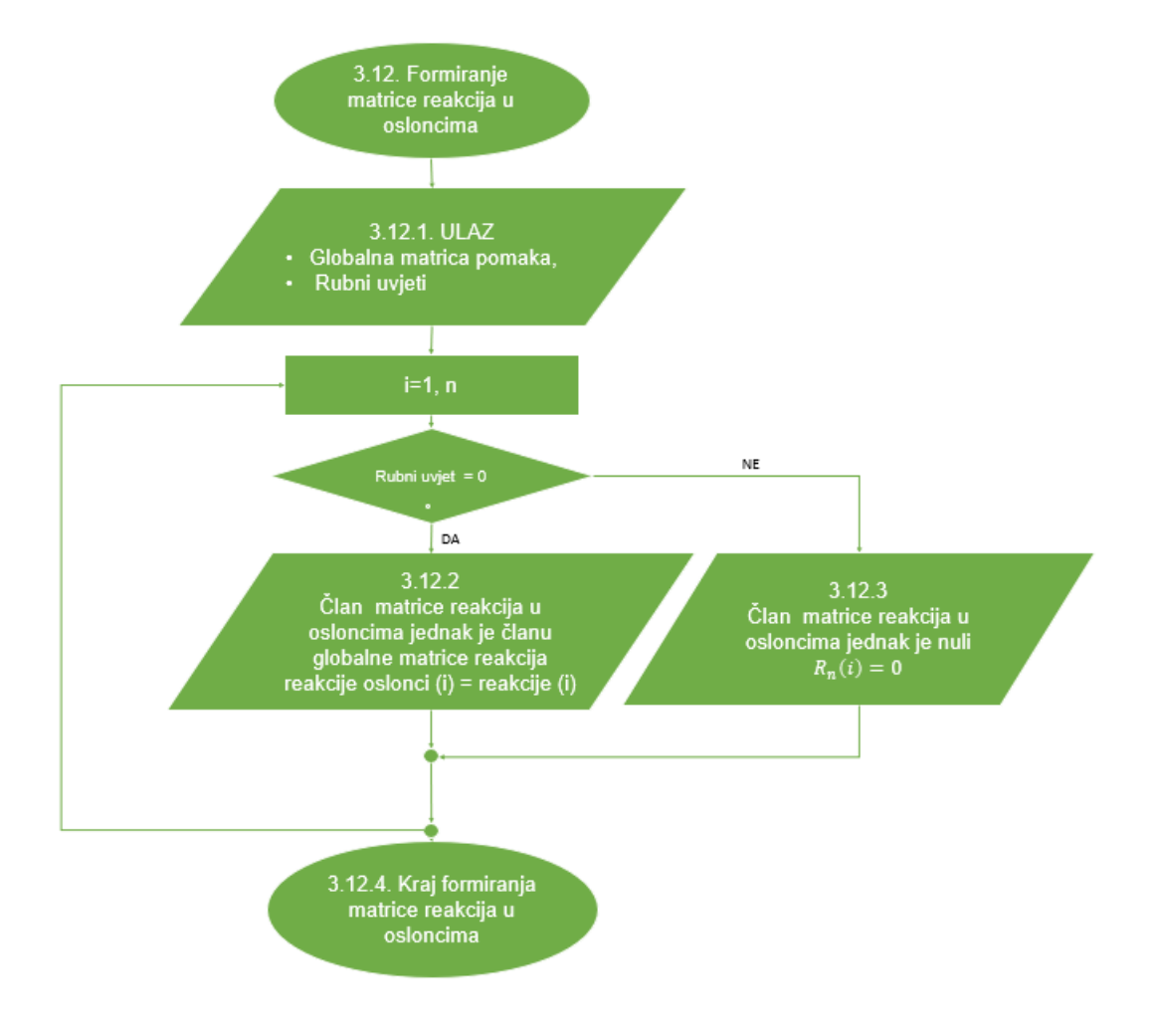

*Slika 3.17 – Dijagram toka matrice reakcija u osloncima*

<span id="page-34-0"></span>Nakon računanja reakcija u osloncima, računaju se produljenja određenog štapa, slika 3.18. Produljenja ovise o pomacima rubnih točaka po x i y osi. Bitna stavka u računanju produljenja je računanje kuta nagiba svakog elementa. Zapravo i već prije spomenuto, produljenje je jednako razlici pomaka krajnjeg i početnog čvora elementa u smjeru osi štapa.

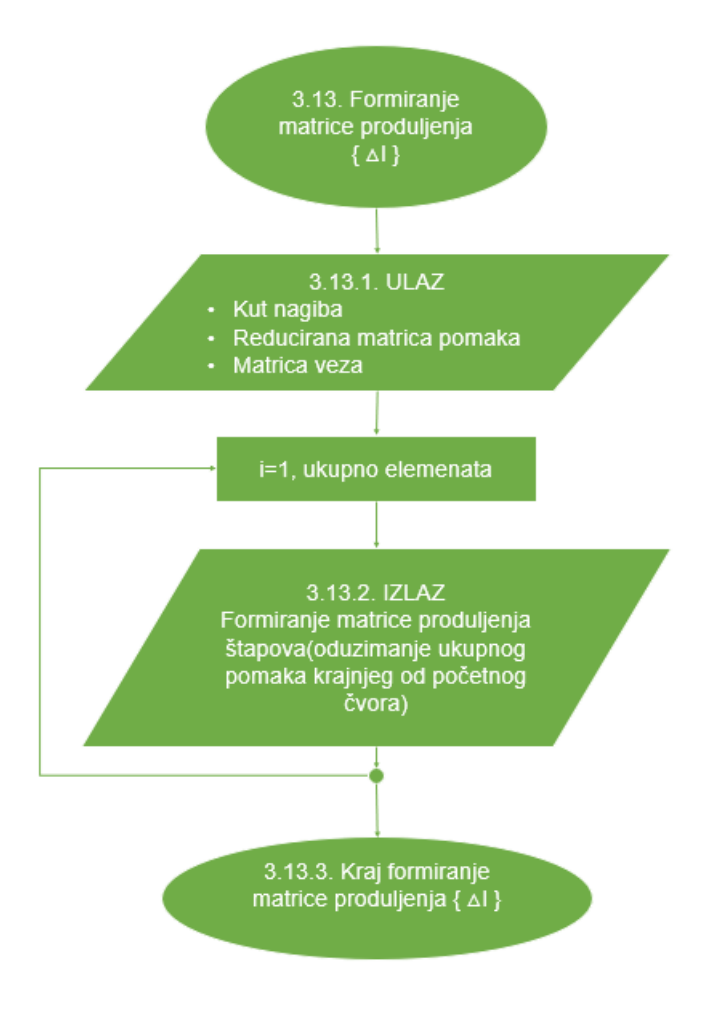

*Slika 3.18 – Dijagram toka matrice produljenja*

<span id="page-35-0"></span>Kod obrade podataka u dijagramima toka, javlja se dijagram sa slike 3.19 "deformacije i naprezanja određenog elementa". Formiranjem deformacije upravo je bitno produljenje, odnosno deformacija je jednaka dijeljenju produljenja s duljinom određenog elementa, dok se naprezanja određuju množenjem deformacija štapova s modulom elastičnosti E.

Slika 3.20 prikazuje dijagram toka određivanja sila u štapovima koje se dobiju umnoškom naprezanja i površine poprečnog presjeka za svaki element posebno.
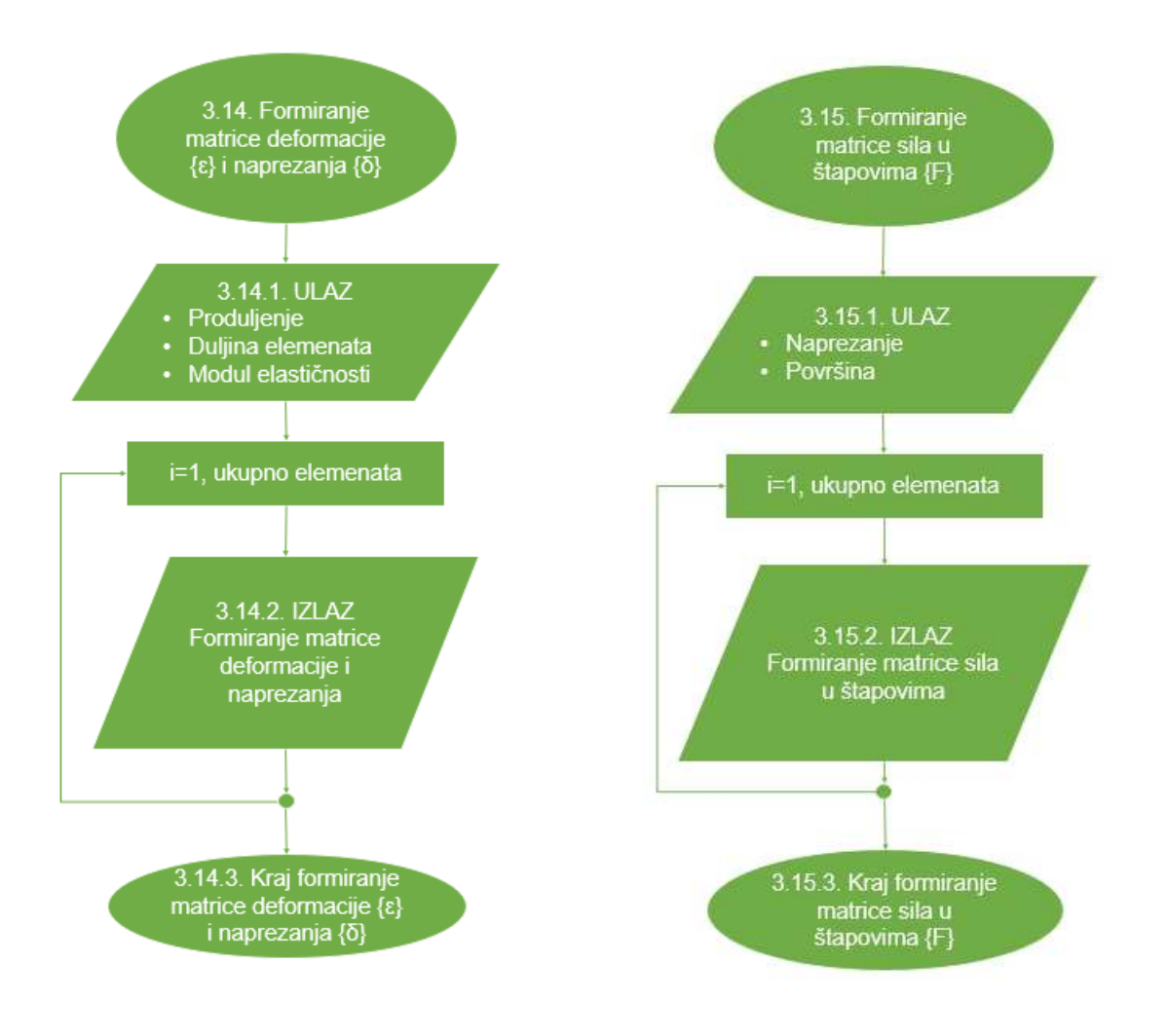

*Slika 3.19 – Dijagram toka matrice Slika 3.20 – Dijagram toka matrice sila deformacije i naprezanja sila u štapovima*

### **3.3. Izlazni podatci dijagrama toka**

Nakon obrade podataka slijede dijagrami toka izlaznih podataka prikazani na slici 3.21. Svaki podatak koji je napisan na pravilan način se može ispisati na zaslon računala. Uloga dijagrama izlaznih podataka je da to pobliže objasne. Iako će se u programskom kodu pojavljivati puno više izlaznih podataka, u ovom poglavlju prikazani su samo pojedini dijagrami toka tj. dijagrami toka za ispis rezultata problema ravninskog nosača primjenom metode konačnih elemenata (Slika 3.22, Slika 3.23, Slika 3.24, Slika 3.25, Slika 3.26).

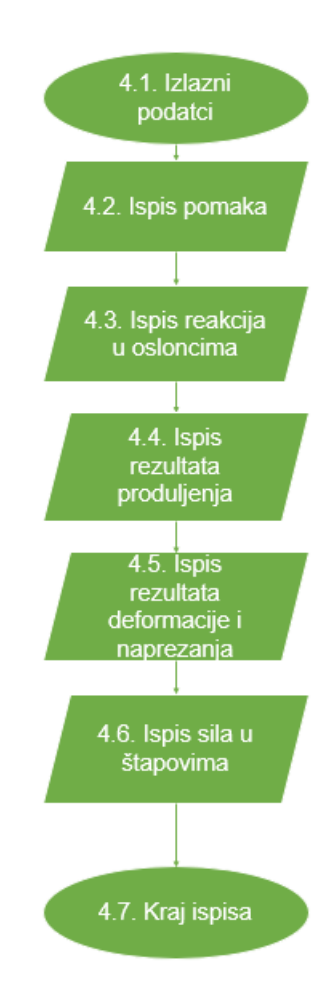

*Slika 3.21 – Dijagram izlaznih podataka*

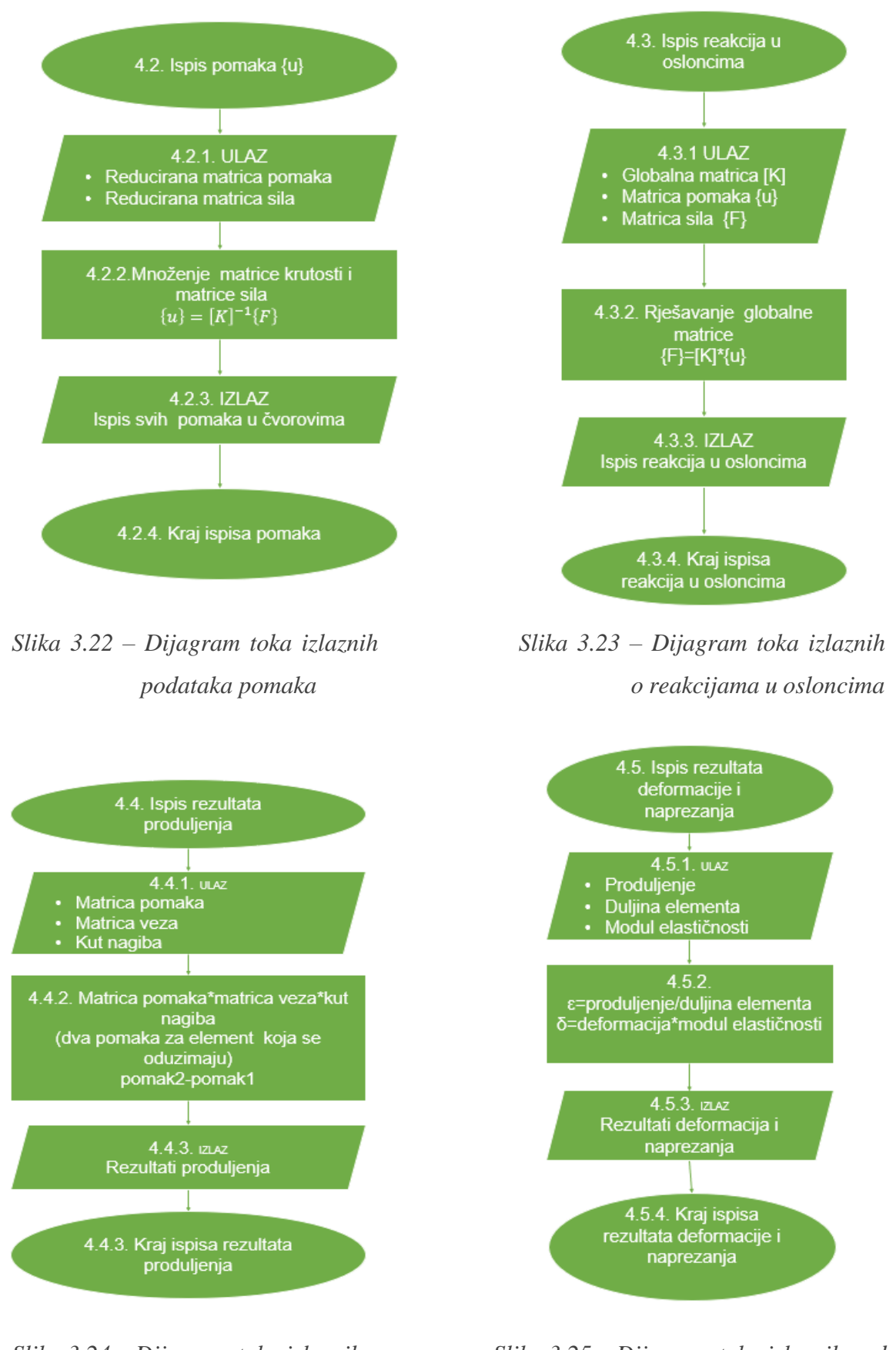

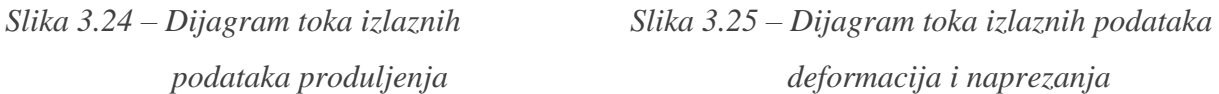

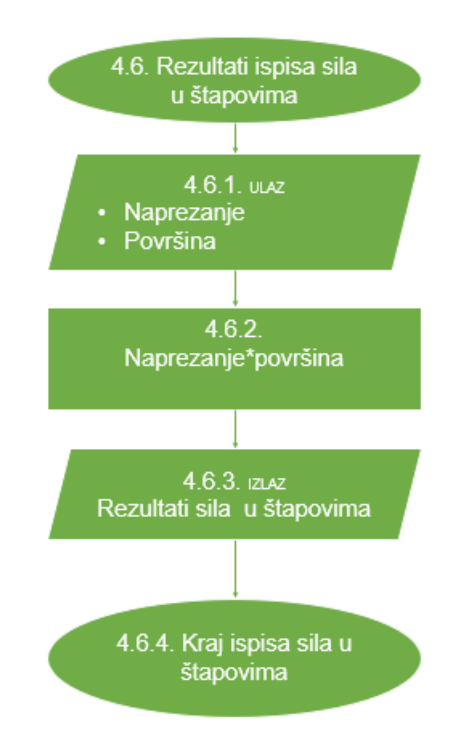

*Slika 3.26 – Dijagram izlaznih podataka sila u štapovima*

Nakon izrade dijagrama toka izlaznih podataka, slijedi programiranje u programskom jeziku "Python" korištenjem već navedenih dijagrama toka.

## **4. IZRADA "PYTHON" PROGRAMA PREMA DIJAGRAMU TOKA**

Na temelju izrađenih dijagrama tok izvršena je izrada programskog koda primjenom metode konačnih elemenata na rješavanje ravninskih problema rešetke.

Na slici 4.1 prikazan je početak izrade programa uvozom matematičkog modula *NumPy*. *NumPy* ("Numerical Python"), je "Python" biblioteka koja se koristi za rad s matematičkim funkcijama koje uključuju rad u domeni linearne algebre i matrica. Modul se poziva naredbom import.

1. import numpy as np

*Slika 4.1 – Uvoz matematičkog modula* 

Prema dijagramu toka sa slike 3.2 izrađen je dio programa u kojem se vrši unos ulaznih podataka. U 5. retku (slika 4.2) korisnik odlučuje hoće li koristiti opciju upisa podataka (UP) ili će koristiti ranije definirane ulazne podatke (DV) koji su dio programa. "*If*" naredba omogućava izbor već upisanih ulaznih podataka u samom programu o čvorovima i elementima (primjer 2D rešetke implementiran u program). "*Else*" opcija pruža mogućnost upisa novih podataka. Naredba "*input*" koja se pojavljuje u redcima 26 i 27 koristi se za upis broja čvorova i elemenata. Ispred naredbe "*input*" naznačen je tip podataka koji se unosi. U ovom slučaju to je "*int"* odnosno cjelobrojna vrijednost.

```
2. # *---------------------------------------------------------------*
3. # DEFINIRANJE ČVOROVA I ELEMENATA 
4. # *---------------------------------------------------------------*
5. početka = input("Unos podataka (UP) ili default ulazne \
6. vrijednosti (DV): ")
7.
8. if početka == "DV":
9. ukupno čvorova = 3
10. ukupno elemenata = 311. x koordinata = [0, 1000, 700]12. y koordinata = [0, 0, 500]13. opt sila = [0, 0, 0, 0, -1000, 2000]14. Rubni uvjeti = [0, 0, 1, 0, 1, 1]
15. start element = [1, 1, 2]16. kraj element = [2, 3, 3]17. duljina element = [1000.0, 860.2325267042627,583.09518948453]18. skalar \overline{e}lement = [27000.0, 31386.862460831206, \
19. 46304.61798847739]
20. cos_element = [1.0, 0.813733471206735, 0.5144957554275266]
21. sin_element = [0.0, 0.5812381937190964, \n\]22. <sup>-</sup> <sup>-</sup> -0.8574929257125442]
23. young = [180000,180000,180000]
24. površina = [150,150,150]
25. else:<br>26. ul
     ukupno čvorova = int(input('Upišite ukupni broj čvorova : '))
27. ukupno_elemenata = int(input('Upišite ukupni broj elemenata:'))
```
*Slika 4.2 – Odluka o unosu ulaznih podataka i početak unosa* 

Dijagram toka sa slike 3.3 "Početak unosa čvorova" na jasan način prikazuje programski kod od 28 do 63 linije (slika 4.3). Ovaj dio koda nalazi se pod "*else*" opcijom upisa novih podataka x i y koordinata, horizontalnoj i vertikalnoj sili, te pomacima u čvorovima. Linije od 31 do 34 reda predstavljaju prazne liste. Lista je matrica koja se definira nabrajanjem članova, odijeljenih zarezom i smještenih unutar uglastih zagrada. Ono što je također zanimljivo u kodu je petlja "*for*" i "*in range*" koja omogućava višestruko ponavljanje određenog dijela programskog koda. Od 60 do 63 reda pojavljuje se naredba za ispis pod nazivom "*print*". To je naredba za ispisivanje vrijednosti na zaslonu računala, iza koje se otvaraju zagrade da bi se unutar njih upisao tekst ili vrijednost varijabli. Razlika je što se tekst uvijek stavlja unutar navodnika.

```
28. # *---------------------------------------------------------------*
29. # UNOS PODATAKA O ČVOROVIMA
30. # *---------------------------------------------------------------*
31. x_koordinata = [] #x koordinata čvorova
32. y_koordinata = [] #y koordinata čvorova
33. Rubni_uvjeti=[]
34. Mjesto_djelovanja_sila=[]
35.
36. opt sila = np.zeros((ukupno čvorova*2,1))
37. for i in range (ukupno čvorova):
38. x = float(input('Upišite x koordinatu čvora ' \
39. +str(i+1)+' u mm : '))40. y = float(input('Upišite y koordinatu čvora' \
41. +str(i+1)+' u mm : '))
42. x koordinata.append(x)
43. y koordinata.append(y)
44. lon = int(input('Upišite broj čvora opterećnih silom : '))
45. f_x = float(input('Horizontalna sila na čvoru '+str(i+1)+ \n46. ' u F'+str(i+1)+': '))
47. fy = float(input('Vertikalna sila na čvoru '+str(i+1)+ \
48. ' u F'+str(i+1)+' : '))
49. opt sila[lon*2-2, 0] = fx50. opt sila[lon*2-1, 0] = fy51. rubni uvjeti x = int(input("pomak u"+str(i+1)+" u rubnoj \
52. tocki"+str(i+1)+" je {O ili 1}:"))
53. rubni uvjeti y = int(input("pomak v" + str(i+1) + " u rubnoj \n\54. tocki"+str(i+1)+" je {O ili 1}:"))
55. Rubni uvjeti.append(rubni uvjeti x)
56. Rubni uvjeti.append(rubni uvjeti y)
57. 
58. 
59.
60. print("X koordinata čvora je: ", x_koordinata)
61. print ("Y koordinata čvora je:", y koordinata)
62. print("Definirana X i Y sila pojedinog čvora: ", opt_sila)
63. print("matrica rubnih pomaka: ", Rubni_uvjeti)
```
*Slika 4.3 – Unos podataka o čvorovima*

Pozivanjem na sliku 3.4 dijagram toka je programski realiziran linijama 64 do 115 na slici 4.4. Navedeni dio koda, "Početak unosa elemenata", rađen je na isti način kao i kod za unos čvorova. Upisane su formule za duljinu, skalar te kosinus i sinus određenog elementa. Definiranjem duljine elementa primjećuje se funkcija "*sqrt*". Koristi se za određivanje kvadratnog korijena izraza u zagradi koja slijedi. Ono što bi trebalo spomenuti je tip podataka "*str*" (string) tj. niz znakova. Oni omogućuju unos više informacija na jednu memorijsku lokaciju u memoriji računala. Posebno karakteristično su komentari koji se pojavljuju u nekim dijelovima programskoga koda. Započinju sa znakom *"#"*, i olakšavaju programerima snalaženje u kodu, jer opisuju što se s kojim djelom koda želi postići. "*Float*" naredba služi za unos decimalnih brojeva.

```
64. # *---------------------------------------------------------------*
65. # UNOS PODATAKA O ELEMENTIMA
66. # *---------------------------------------------------------------*
67.
68. start_element = [] #početni čvor elementa
69. kraj element = [] #krajnji čvor elementa
70. duljina element = [] #duljina elementa
71. skalar\overline{e}lement = [] #skalar elementa
72. cos_element = [] #kosinus elementa
73. sin element = [] #sinus elementa
74. young=[]
75. površina=[]
76.
77. for i in range(ukupno_elemenata): 
78. a = int(input('Upišite početni čvor elementa ' )79. +str(i+1)+' : '80. b = int(input('Upišite krajnji čvor elementa ' \setminus81. +str(i+1)+' : '))
82. x1 = float(x koordinata[a-1])83. y1 = float(y koodinata[a-1])84. x2 = float(x koordinata[b-1])85. y2 = float (y koordinata[b-1])
86. 1 = np.sqrt((x1-x2)**2+(y1-y2)**2)87. A = float(input('Upišite površinu poprečnog presjeka' )88. +str(i+1) + ' u mm2: '))
89. E = float(input('Upišite modul elastičnosti ' \
90. +str(i+1)+ ' u N/mm2 : '))
91. skalar = A*E/I92. \cos = (x2-x1)/1 #kosinus elementa
93. sin = (y2-y1)/1 #sinus elementa
94. start element.append(a)
95. kraj element.append(b)
96. duljina element.append(l)
97. skalar element.append(skalar)
98. cos element.append(cos)
99. sin element.append(sin)
100. young.append(E)
101. površina.append(A)
102. 
103. 
104. print("Matrica početnog čvora pojedinog elementa : ",\
105. start element)
106. print("Matrica krajnjeg čvora pojedinog elementa : ",\
107. kraj element)
108. print ("Matrica duljine pojedinog elementa : ", \setminus109. duljina element)
110. print("Matrica skalarnne veličine pojedinog elementa: ", \
111. skalar element)
112. print("Matrica kosinusa pojedinog elementa: ",\
113. cos_element)
114. print("Matrica sinusa pojedinog elementa: ",\
115. sin element)
```
*Slika 4.4 -Unos podataka o elementima* 

Unosom ulaznih podataka i prikupljanjem informacija o elementima i čvorovima rešetkastog nosača, prelazi se na dio obrade podataka kako bi se riješio zadatak.

Obrada podataka počinjem dijagramom toka na slici 3.6 "Kreiranje matrice elemenata". Kod od 120 do 126 linije prikazuje kreiranje matrice elemenata definiranjem broja čvora s jedne i s druge strane konačnog elementa (slika 4.5). Brojevi čvorova definirani su ulaznim podatcima uvezenim u matrice. Cilj ovog dijela koda je povezati konačne elemente s pripadajućim čvorovima u definiranu matricu veza. Linija 122 sadrži "*for"* petlju unutar koje se popunjavaju liste (matrice) koje opisuju odnos konačnih elementa i čvorova.

```
116.# *---------------------------------------------------------------*
117.# KREIRANJE MATRICE ELEMENATA
118.# *---------------------------------------------------------------*
119.
120.Elementi=[]
121. for i in range(int(ukupno elemenata)):
122. Elementi položaj=[]
123. Elementi položaj.append(start element[i])
124. Elementi položaj.append(kraj element[i])
125. Elementi.append(Elementi_položaj)
126.print("Položaj pojedinog elementa među čvorovima: ", Elementi)
```
*Slika 4.5 - Međusobne veze između elemenata*

Dijagram toka na slici 3.7 prikazuje način formiranja matrice s koordinatama svih čvorova (slika 4.6). Radi pohranjivana podataka otvara se lista "cvorovi" u koju će se pohranjivati traženi podatci. Korištenjem naredbe "*for"* i "*range(len(x kordinata)*)" popunjava se novonastala lista "Kordinate mat" koja će služiti kao međuspremnik podataka dok se ne izvrši čitava petlja. U listama unutar petlje naizmjenično se popunjava lista s podatcima koordinata čvorova. Matrica koja je u petlji služila kao pomoćna sprema se u prvo nastalu petlju "cvorovi". Na ovaj način se omogućava generiranje dvodimenzionalne liste dimenzije 2 x n, u kojoj postoji "n" mjesta (n-broj čvorova) s x i y koordinatom odgovarajućeg čvora.

```
127.# *---------------------------------------------------------------*
128.# KREIRANJE MATRICE S KOORDINATAMA ČVOROVA
129.# *---------------------------------------------------------------*
130. 
131.Cvorovi=[]
132.
133. for i in range(len(x koordinata)):
134. Koordinate mat=[]
135. Koordinate mat.append(x_koordinata[i])
136. Koordinate mat.append(y koordinata[i])
137.
138. Cvorovi.append(Koordinate mat)
139. 
140.print("X i Y koordinata svakog čvora: ",Cvorovi)
```
*Slika 4.6 – Matrice s koordinatama čvorova*

Slika 3.8 "Dijagram toka matrice veza" prikazuje način kreiranja matrice veza. Na slici 4.7 u "*for petlji*", linija 147, inicijalizira se lista "Matrica veza priv" u kojoj se pohranjuju podatci o položaju elemenata među čvorovima. Unutar petlje u matrici se dodavaju redni brojevi pomaka za svaki čvor, a za određeni element. Svaki element ima dva čvora, a svaki čvor moguće pomake u smjeru x i y osi.

```
141.# *---------------------------------------------------------------*
142.# KREIRANJE MATRICE VEZA
143.# *---------------------------------------------------------------*
144.
145. Matrica veza = []146. for i in range (ukupno elemenata):
147. Matrica veza priv=[]
148.<br>149.
       Matrica veza priv.append(Elementi[i][0]*2-1)
150. Matrica veza priv.append(Elementi[i][0]*2)
151. 
152. Matrica_veza_priv.append(Elementi[i][1]*2-1)<br>153. Matrica veza priv.append(Elementi[i][1]*2)
153. Matrica veza priv.append(Elementi[i][1]*2)
154. Matrica veza.append (Matrica veza priv)
155. n=np.amax(np.array(Matrica veza))
156.
157.print("Matrica veza među elementima: ", Matrica_veza)
```
*Slika 4.7 – Matrica povezanosti rubnih pomaka među elementima*

Slika 3.9 . Dijagrami toka nul matrica" prikazuje inicijalizaciju nul matrica za daljnje korištenje u proračunu. Potrebno je inicijalizirati slijedeće nul matrice:

- Lokalnih matrica krutosti
- Globalne matrice krutosti
- Reducirane matrice krutosti
- Reducirane matrice reakcija
- Reducirane matrice sila

Na slici 4.8 redak 161. u kodu prikazuje određivanje broja članova u matrici veza. Linije od 163 do 175 prikazuju formiranje matrica potrebnih za pohranjivanje matrice krutosti elemenata i dodjeljivanje vrijednosti 0 svakom članu matrice. Nul matrice se definiraju funkcijom "*zeros*" koja je sastavni dio modula "*numPy*". Prilikom inicijalizacije nul matrica koristi se parametar "*dtype='int32'*" koji definira 32 bitni memorijski prostor za pohranu cjelobrojne vrijednosti. Potreban je za rad s većim cjelobrojnim vrijednostima.

```
158. # *-----------------------------------------------------------------*
159. # KREIRANJE NUL MATRICA
160. # *-----------------------------------------------------------------*
161. br članova mat= np.array(Matrica veza).shape[0]
162.
163. Lokal mat el=np.zeros((br članova mat, 4, 4), dtype='int64')
164.
165. Global mat el=np.zeros((br članova mat,n,n),dtype='int64')
166.
167. Global mat=np.zeros((n,n),dtype='int64')
168.
169. reducirana mat krutost=np.zeros((n-Rubni uvjeti.count(0), n- \setminus170. Rubni uvjeti.count(0)),dtype='int64')
171.
172. reducirana mat reakcija=np.zeros((n-Rubni uvjeti.count(1), n- \setminus173. Rubni uvjeti.count(1)),dtype='int64')
174.
175. reducirana mat sila=np.zeros((n-Rubni uvjeti.count(0)),dtype='int64')
```
*Slika 4.8 – Inicijalizacija nul matrica*

Na slici 4.9 je prikazana primjena "*for*" petlje unutar kojeg se nalaze dva "*if*" grananja. Razlog korištenja dva granja jesu dvije vrijednosti koordinate svakog čvora (x i y). Uvidom u dijagram toka na slici 3.10 kod postaje jasniji. U "*for*" petlji prvi zadatak je definiranje x i y koordinata krajnjeg i početnog položaja svakog elementa. Nakon toga kreće računanje kuta nagiba, koji se za različite slučajeve računa prema izrazima prikazanim u redcima 191-200.

```
176.# *---------------------------------------------------------------*
177.# KREIRANJE MATRICE NAGIBA
178.# *---------------------------------------------------------------*
179.Broj_elemenata= np.array(Elementi).shape[0]
180.Matrica_duljine=[]
181.Kut_nagiba=[]
182.
183. for i in range (ukupno elemenata):
184. Kut_nagiba_priv=[]<br>185. x1 produlj=Cvorovi
      x1^-produlj=Cvorovi[Elementi[i][0]-1][0]
186. y1_produlj=Cvorovi[Elementi[i][0]-1][1]
187. x2<sup>-</sup>produlj=Cvorovi[Elementi[i][1]-1][0]
188. y2<sup>-</sup>produlj=Cvorovi[Elementi[i][1]-1][1]
189.
190. Matrica duljine=[]
191. if (x2 produlj-x1 produlj) == 0:
192. Kut nagiba priv.append(0)
193. else:
194. Kut nagiba priv.append(np.arccos((x2 \text{ produl}j-x1 \text{ produl}j))
195. /duljina element[i]))
196. if (y2 \text{ product} j-y1 \text{ product}) == 0:
197. Kut nagiba priv.append(np.pi/2)
198. else:
199. Kut nagiba priv.append(np.arccos((y2 produlj-y1 produlj)\
200. /duljina element[i]))
201. 
202. Kut nagiba.append(Kut nagiba priv)
203. 
204.print("\n \033[1;31;47m Matrica kutova elemenata: ", end = '')
205.print("\033[1;39;47m")
206.print(Kut_nagiba)
```
#### *Slika 4.9 – Kut nagiba elemenata*

U dijelu koda na slici 4.10 prikazano je kreiranje lokalnih matrica krutosti za svaki element posebno. Kod je napravljen prema dijagramu toka prikazanom na slici 3.11. U prvoj "*for*" petlji, kroz koju program prolazi onoliko puta koliki je ukupni broj elemenata, definiraju se kosinusi i sinusi vrijednosti prikazan u redcima 213-219 potrebni za izračun elemenata lokalne matrice krutosti. Lokalne matrice krutosti se popunjavaju podatcima u "*for*" petlji. od linije 221 - 239.

Naredbom "*print*" se na zaslonu ispisuju lokalne matrice krutosti dimenzije 4x4 za svaki element.

```
207.# *---------------------------------------------------------------*
208.# KREIRANJE LOKALNIH MATRICA KRUTOSTI
209.# *---------------------------------------------------------------* 
210.lokal_mat_krut = [] #lokalna matrica krutosti
211.
212. for i in range (ukupno elemenata):
213. cc = float(cos element[i]) **2
214. ss = float(sin\overline{element[i])} **2
215. cs = float(cos^-element[i])*float(sin element[i])
216. for i in range(br \overline{c}lanova mat):
217. cc = float(cos element[i]) **2
218. ss = float(sin_element[i]) **2
219. cs = float(cos element[i])*float(sin element[i])
220. skalar = float(skalar element[i])
221. Lokal mat el[i][0][0]=cc*skalar
222. Lokal mat el[i][0][1]=cs*skalar
223. Lokal mat el[i][0][2] =-cc*skalar
224. Lokal mat el[i][0][3] =-cs*skalar
225. 
226. Lokal mat el[i][1][0]=cs*skalar
227. Lokal mat el[i][1][1]=ss*skalar
228. Lokal mat el[i][1][2]=-cs*skalar
229. Lokal mat el[i][1][3] =-ss*skalar
230. 
231. Lokal mat el[i][2][0]=-cc*skalar
232. Lokal mat el[i][2][1]=-cs*skalar
233. Lokal mat el[i][2][2]=cc*skalar
234. Lokal mat el[i][2][3]=cs*skalar
235. 
236. Lokal mat el[i][3][0] =-cs*skalar
237. Lokal mat el[i][3][1]=-ss*skalar
238. Lokal mat el[i][3][2]=cs*skalar
239. Lokal mat el[i][3][3]=ss*skalar
240. 
241.print("Lokalna matrica krutosti za svaki element(4x4): ",\
242. Lokal mat el)
```
*Slika 4.10 – Generiranje lokalnih matrica krutosti*

U dijelu koda sa slike 4.11 realiziran je dijagram toka sa slike 3.12. U ovom dijelu određena je globalna matrica krutosti (dimenzije nxn). Linije od 247 - 256 prikazuju zapis lokalnih matrica krutosti u formatu globalne matrice za element primjenom višestrukih "*for*" petlji kako bi se moglo izvršiti formiranje globalne matrice krutosti. Korištenjem kreiranih varijabli i1 i j1 omogućuje se kretanje po globalnom sustavu, to jest postavljanje lokalnih matrica krutosti u formatu globalne matrice elementa. U matrici "global mat" višestrukom "*for*" petljom se popunjavaju dobivene globalne matrice elementa međusobnim zbrajanjem u formatu globalne matrice krutosti (6x6).

```
243.# *-------------------------------------------------------------------*
244.# GENERIRANJE GLOBALNE MATRICE KRUTOSTI ZBRAJANJEM LOKALNIH MATRICA 
245.# *-------------------------------------------------------------------*
246. 
247.for broj_el in range(br_članova_mat):
248. i1=-1
249. for i in Matrica_veza[broj_el]:
250. i1+=1
251. j1=-1
252. for j in Matrica veza[broj el]:
253. j1+=1
254. Global mat el[broj el][i-1][j-1]+= \setminus255. Lokal mat el[broj el][i1][j1]
256.print(Global mat el)
257.
258. for broj el in range(br članova mat):
259. for \overline{i} in range(n):
260. for j in range(n):
261. Global mat[i][j]+=Global mat el[broj el][i][j]
262.print("\n \033[1;31;47m Globalna matrica krutosti=", end = '')
263.print("\033[1;39;47m")
264.print(Global_mat)
```
*Slika 4.11 – Kreiranje globalne matrice krutosti*

Prema dijagramu toka sa slike 3.14 izgrađen je dio programskog koda vezan za formiranje reducirane matrice krutosti primjenom rubnih uvjeta što je prikazano na slici 4.12. Globalna matrica krutosti je jednaka {F}=[K] {u}. Reducirana matrica krutosti nastaje brisanjem redaka i stupaca iz globalne matrice krutosti za koje je pomak (u ili v) jednak 0. Drugim riječima *i1* i *j1* su varijable koje predstavljaju redove i stupce u reduciranoj matrici krutosti. Unutar petlje se nalazi "if" grananje koje preskače retke i stupce iz globalne matrice krutosti ako je određeni pomak onemogućen , a ako je pomak omogućen, odgovarajući redak i stupac iz globalne matrice krutosti se unose u reduciranu globalnu matricu krutosti se brišu.

```
265.# *---------------------------------------------------------------*
266.# FORMIRANJE REDUCIRANE MATRICE KRUTOSTI 
267.# *---------------------------------------------------------------*
268.i1=-1
269. j1 = -1270.nazivi_pomaka_u=[]
271. for i in range(n):
272. if (Rubni_uvjeti[i]==1):
273. i1+=1
274. nazivi pomaka u.append("u"+str(i+1))
275. j1=-1276. for j in range(n):
277. if (Rubni uvjeti[j] == 1):
278. \frac{1}{1}279. reducirana mat krutost[i1][j1]=Global mat[i][j]
280.i1=-1
281.j1=-1
282.nazivi_pomaka_v=[]
283. for i in range(n):
284. if (Rubni uvjeti[i] == 1):
285. i1+=1
286. nazivi pomaka v.append("v"+str(i+1))
287. 1=-1288. for j in range(n):
289. if (Rubni uvjeti[j]==1):
290. 1+=1291. reducirana mat krutost[i1][j1]=Global mat[i][j]
292.reducirana_mat_krutost=np.array(reducirana_mat_krutost)
293.print("\n \sqrt{033[1;31;47m} Reducirana matrica krutosti=", end = '')
294.print("\033[1;39;47m")
295.print(reducirana mat krutost)
```
*Slika 4.12 – Formirana reducirana matrica krutosti*

Formiranja reducirane matrice sila (dijagram toka na slici 3.15) prikazuje dio koda od linije 299 - 307 na slici 4.13. U petlji se javlja naredba "if" koja se izvršava ako je rubni uvjet jednak 1 (omogućen pomak) U tom slučaju je član reducirane matrice sila jednak odgovarajućem članu globalne matrice sila.

```
296.# *---------------------------------------------------------------*
297.# FORMIRANJE REDUCIRANE MATRICE SILA
298.# *---------------------------------------------------------------*
299.i1=-1300.for i in range(n):
301. if (Rubni uvjeti[i]==1):
302. i1+=1
303. reducirana mat sila[i1]=opt sila[i]
304. 
305.print("n \033[1;31;47m \text{ Reduction} and matrix 31a="", end = '')306.print("\033[1;39;47m")
307. print (reducirana mat sila)
```
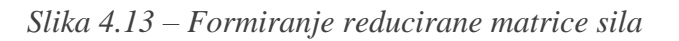

Dijagram toka na slici 4.14 prikazuje određivanje pomaka pokretnih čvorova (linija 311). "Python" naredba "np.linalg.solve" se koristi za rješavanje matrične jednadžbe (sustav s više nepoznanica) čime se određuju pomaci pokretnih čvorova. U linijama koda 317 do 329 generirana je matrica s pomacima svih čvorova (pokretnih i nepokretnih). Ako je pomak u određenom smjeru jednak 0, dodjeljuje mu se vrijednost 0. U suprotnom se dodjeljuje vrijednost pomaka proračunata u prethodnom dijelu koda.

```
308.# *---------------------------------------------------------------*
309.# RAČUNANJE POMAKA
310. \# *-------------------------
311.pomaci = np.linalg.solve(reducirana_mat_krutost, reducirana_mat_sila)
312.
313.print("\n \033[1;31;47m Pomaci čvorova=", end = '')
314.print("\033[1;39;47m")
315.for član in pomaci:
316. print ("%9.6f" % član,"mm")
317.i1=-1
318. j1=-1319.sile_nazivi=[]
320.svi_pomaci=[]
321.for i in range(n):
322. if (Rubni uvjeti[i]==0):
323. i1+=1
324. sile nazivi.append("F"+str(i+1))
325. svi pomaci.append(0)
326. 
327. else:
328. j1+=1329. svi pomaci.append(pomaci[j1])
330. 
331.print("\n \033[1;31;47m Oznake pomaka=", end = '')
332.print("\033[1;39;47m")
333.print(nazivi_pomaka_u)
334.print(nazivi_pomaka_v)
335.print("\n \033[1;31;47m Pomaci svih čvorova=", end = '')
336.print("\033[1;39;47m")
337.
338. for član in svi pomaci:
339. print ("%9.6f" % član,"mm")
```
*Slika 4.14 – Računanje pomaka*

Za određivanje reakcija u osloncima (na slici 4.15) korištena je naredba "*np.dot*" za množenja matrica. Od linije koda 345-347 nalazi se "*for*" petlja unutar koje je postavljen uvjet da je pomak u datom smjeru čvora onemogućen, što automatski znači da u tom smjeru postoji reakcija. Ukoliko je rečeni uvjet ispunjen u matricu reakcija se dodaje odgovarajuća vrijednost iz matrice sila određene u retku 343.

```
340.# *---------------------------------------------------------------*
341.# MATRICA ODREĐIVANJE REAKCIJA U OSLONCIMA
342.# *---------------------------------------------------------------*
343. Matrica sila = np.dot(Global mat, svi pomaci)
344.reakcije_oslonci=[]
345.for i in range(n):
346. if (Rubni_uvjeti[i]==0):
347. reakcije oslonci.append(Matrica sila[i])
348.
349.print("\n \033[1;31;47m Oznake sila=", end = '')
350.print("\033[1;39;47m")
351.print(sile_nazivi)
352.print("\n \sqrt{033[1;31;47m} Reakcije u osloncima=", end = '')
353.print("\033[1;39;47m")
354. for član in reakcije oslonci:
355. print ("%10.2f" % član,"N")
```
*Slika 4.15 – Računanje reakcija u osloncima*

Definiranjem liste "produljenja" u "*for*" petlji na slici 4.16 se odvija izračun produljenja za svaki element posebno. Ukupno produljenje se dobije oduzimanjem pomaka jednog čvora od pomaka drugog čvora elementa (u smjeru tog elementa/štapa).

```
356.# *---------------------------------------------------------------*
357.# FORMIRANJE MATRICE PRODULJENJA ŠTAPOVA 
358.# *---------------------------------------------------------------*
359.produljenje=[]
360.
361. for i in range (ukupno elemenata):
362. uk elementa1 = svi pomaci[Matrica veza[i][0]-1] \
363. *np.cos(Kut nagiba[i][0])+364. svi pomaci[Matrica veza[i][1]-1] \
365. *np.cos(Kut nagiba[i][1])
366. 
367. uk elementa2 = svi pomaci[Matrica veza[i][2]-1] \setminus368. * np.cos(Kut nagiba[i][0]) +
369. svi pomaci[Matrica veza[i][3]-1] \
370. *np.cos(Kut_nagiba[i][1])
371. produljenje.append(uk elementa\overline{2} - uk elementa1)
372. 
373.print("\n \033[1;31;47m Produljenja l=", end = '')
374.print("\033[1;39;47m")
375.for član in produljenje:
376. print ("%10.4f" % član,"mm")
```
*Slika 4.16 - Računanje produljenja u štapovima*

Na slici 3.19 je dijagrama toka koji prikazuje generiranje matrica deformacije i naprezanja unutar "*for*" petlje. Deformacija se dobije dijeljenjem produljenja s odgovarajućom početnom duljinom elementa. Naprezanje je određeno kao umnožak deformacije i modula elastičnosti (slika 4.17).

```
377.# *---------------------------------------------------------------*
378.# FORMIRANJE MATRICA DEFORMACIJE i NAPREZANJA
379.# *---------------------------------------------------------------*
380.Deformacije = []
381.Naprezanja = []
382. for i in range (ukupno elemenata):
383. Deformacije.append(produljenje[i]/duljina_element[i])
384. Naprezanja.append(Deformacije[i]*young[i])
385. 
386.print("\n \033[1;31;47m Deformacije=", end = '')
387.print("\033[1;39;47m")
388.for član in Deformacije:
389. print ("%14.3e" % član," ") 
390.print("\n \033[1;31;47m Naprezanja=", end = '')
391.print("\033[1;39;47m")
392.for član in Naprezanja:
393. print ("%10.2f" % član,"MPa")
```
*Slika 4.17 – Formiranje matrica deformacija i naprezanja*

Način računanja sila u štapovima je prikazan dijagramom toka na slici 3.20. Programska realizacija dijagrama toka je prikazana na slici 4.18. Sile u štapovima u "*for*" petlji su određene kao umnožak naprezanja i odgovarajuće površine poprečnog presjeka elementa (štapa).

```
394.# *---------------------------------------------------------------*
395.# FORMIRANJE MATRICE SILA U ŠTAPOVIMA (sila_stap)
396.# *---------------------------------------------------------------*
397. sila stap = []
398. for i in range (ukupno elemenata):
399. sila stap.append(Naprezanja[i]*površina[i])
400. 
401.print("\n \033[1;31;47m Sile u štapovima=", end = '')
402.print("\033[1;39;47m")
403. for član in sila stap:
404. print ("%10.1f" % član,"N")
```
*Slika 4.18 – Izračun sila u štapovima*

Nakon obrade podataka putem programskog jezika, slijedi izlaz podataka. Izlazni podatci su prikazani primjenom "*print*" funkcije ispisa na zaslon. To je jedna od najčešće korištenih funkcija u cijelom programu, pomoću koje se prikazuju svi među rezultati na zaslon u fazi otklanjanja grešaka u programu i u fazi korištenja. Ako nešto ne funkcionira kako treba,

upotrebom funkcije "*print"* ispisati će se sve ono što se događa u programu. Razlog prikaza međurezultata jest provjera ispravnosti rada programa i traženja eventualnih pogrešaka. U fazi korištenja programa ispisuju se samo krajnji rezultati: pomaci, reakcije u osloncima, produljenja, deformacije, naprezanja te sile u štapovima.

```
341.print("\n \033[1;31;47m Oznake pomaka=", end = '')
342.print("\033[1;39;47m")
343.print(nazivi_pomaka_u)
344.print("\n \033[1;31;47m Pomaci svih čvorova=", end = '')
345.print("\033[1;39;47m")
346.
347. for član in svi pomaci:
348. print ("%9.6f" % član,"mm")
349.
```
*Slika 4.19 – Kod za ispis rezultata pomaka*

Na slici 4.19 prikazan je kod za ispisivanje za rezultata pomaka. U ranije definiranom kodu (slika 4.14) dobivena je lista ..svi pomaci" čije se vrijednosti ispisuju na zaslon prolaskom kroz "*for*" petlju u linijama 347-348. Uz svaki pomak ispisuje se i mjerna jedinica.(slika 4.20)

```
Oznake pomaka=
[ 'u3', 'u5', 'u6']Pomaci svih čvorova=
 0.000000 mm
| 0.000000 mm
-0.042222 mm
0.000000 mm
-0.035854 mm
 0.059627 mm
```
*Slika 4.20 – Ispisani rezultati pomaka*

```
353. reakcije = np.dot (Global mat, svi pomaci)
354. reakcije_oslonci=[]
355. for i in range(n):
356. if (Rubni_uvjeti[i]==0):
357. reakcije oslonci.append(reakcije[i])
358.
359. print("\n \033[1;31;47m Oznake sila=", end = '')
360. print("\033[1;39;47m")
361. print(sile_nazivi)
362. print ("\n \sqrt{033}[1;31;47m Reakcije u osloncima=", end = '')
363. print("\033[1;39;47m")
364. for član in reakcije oslonci:
365. print ("%10.2f'' = \frac{1}{6} član, "N")
```
 *Slika 4.21 – Kod za ispis reakcija u osloncima*

Na slici 4.21 prikazan je dio programa za određivanje reakcija u osloncima koje se ispisuju na zaslonu unutar "*for*" petlje u liniji koda 365. Slika 4.22. prikazuje na jasan način ispisane reakcije u osloncima.

```
Oznake sila=
['F1', 'F2', 'F4']Reakcije u osloncima=
  1000.00 N
 -99.97N
 -1900.03 N
```
*Slika 4.22 – Ispisivanje rezultata reakcija u osloncima*

```
383. print("\n \033[1;31;47m Produljenja l=", end = '')
384. print("\033[1;39;47m")
385. for član in produljenje:
386. print ("%10.4f" % član,"mm")
```
*Slika 4.23 – Kod za ispis produljenja štapova*

Slika 4.23 prikazuje programsko rješenje produljenja štapova korištenjem "*for*" petlje, a slika 4.24 prikazuje upravo ispis produljenja štapa.

```
Produljenja l=
 -0.0422 mm
  0.0055 mm
  0.0479 mm
```
*Slika 4.24 – Ispis rezultata produljenja štapa*

```
396. print("\n \033[1;31;47m Deformacije=", end = '')
397. print("\033[1;39;47m")
398. for član in Deformacije:
399. print ("%14.3e" % član," ") 
400. print ("\n \033[1;31;47m Naprezanja=", end = '')
401. print("\033[1;39;47m")
402. for član in Naprezanja:
403. print ("%10.2f" % član,"MPa")
```
*Slika 4.25 – Kod za ispisivanje deformacija i naprezanja*

Na slici 4.25 prikazan je dio koda za ispisivanje deformacija i naprezanja iz ranije generiranih lista "Deformacije" i "Naprezanja" (slika 4.17). Na slici 4.26 prikazan je ispis deformacija i naprezanja elemenata.

```
Deformacije=
  -4.222e-056.372e - 068.207e-05
Naprezanja=
   -7.60 MPa
    1.15 MPa
   14.77 MPa
```
*Slika 4.26 – Ispisivanje rezultata deformacija i naprezanja*

```
411. print ("\n \033[1;31;47m Sile u štapovima=", end = '')
412. print("\033[1;39;47m")
413. for član in sila stap:
414. print ("%10.1f'' % član, "N")
```
*Slika 4.27 – Kod za ispisivanje sila u šapovima*

Slika 4.27 prikazuje kod za ispis vrijednosti sila u štapovima, dok slika 4.28 prikazuje ispisane rezultate sila u štapovima.

```
Sile u štapovima=
 -1140.0 N172.1 N
  2215.8 N
```
*Slika 4.28 – Ispisani rezultati sila u štapovima*

# **5. ANALITIČKO RJEŠAVANJE ZADATKA PRIMJENOM MKE**

Nakon izrade dijagrama toka i objašnjenja izrade programa pisanog u programskom jeziku "Python" idući zadatak je rješavanje dva primjera ali analitičkim načinom, odnosno na papiru, kako bi se rješenja mogla usporediti.

## **5.1. Primjer 1**

Za rešetku prikazanu na slici potrebno je metodom konačnih elemenata napraviti statički proračun sila. Rešetka je dvodimenzionalna i sastavljena od dva štapna elementa. U rješenju zadatka pojavit će se svi koraci koji su detaljnije objašnjeni u poglavlju 3. U primjeru sa slike 5.1, se rješava problem MKE sve dok se ne dobiju sile i pomaci po štapnim elementima. Zadatak je napraviti:

- Statički proračun sila u štapovima i reakcija u osloncima
- Metodom konačnih elemenata odrediti pomake čvorova i reakcije u osloncima
- Odrediti moguća produljenja, deformacije, naprezanja i sile u štapovima

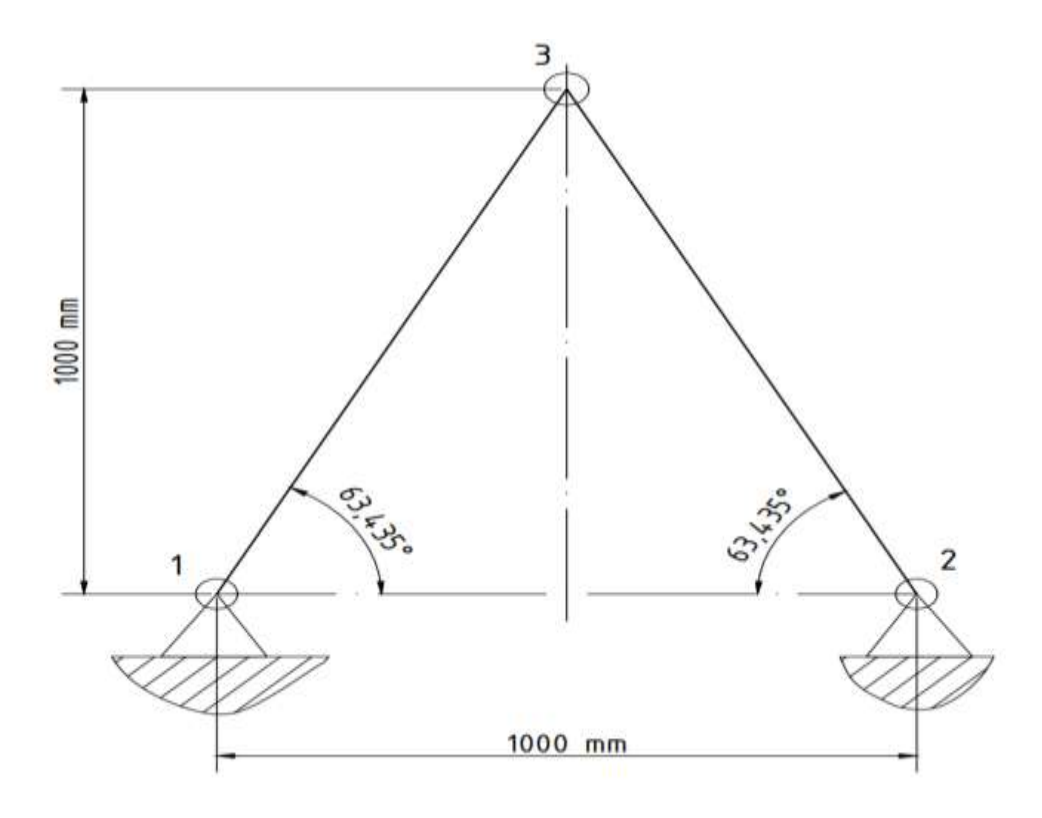

*Slika 5.1 – Primjer 2D rešetke [3]*

Zadane vrijednosti:

- $E = 69$  GPa = 69 000 MPa
- $A = 225$  mm<sup>2</sup>
- $F = 2000 \text{ N}$

Oznake čvorova, elemenata, sila i pomaka prikazane su na slici 5.2.

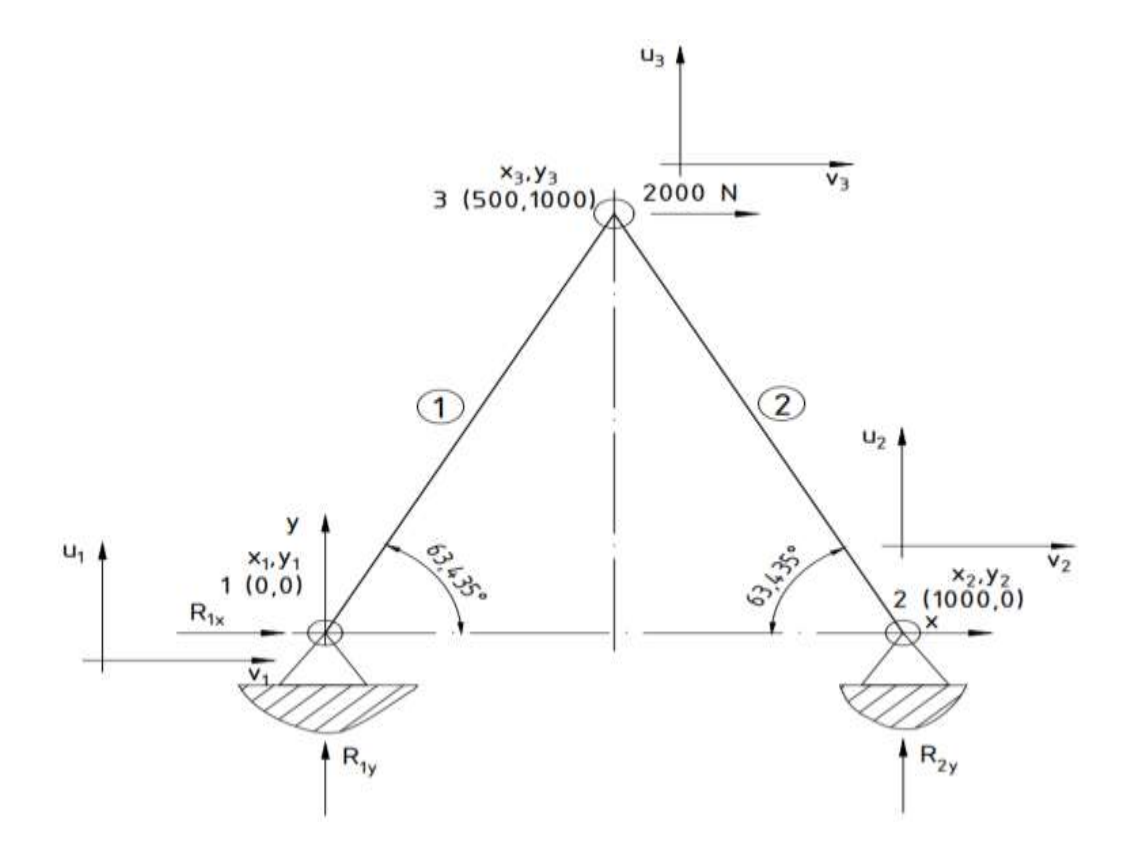

*Slika 5.2 – Oznake čvorova, elemenata, sila i pomaka u zadanoj 2D rešetci [3]*

Postavljanjem koordinatnog sustava može se zaključiti da su elementi 1 i 2 simetrični, odnosno da imaju istu duljinu štapa. Kut nagiba štapa u odnosu na horizontalu je jednak :

$$
\tan\theta = \frac{1000}{500} = 2
$$
  
 
$$
\theta = 63,435^{\circ}
$$
 (5.1)

Duljina elemenata :

$$
l_1 = l_2 = \sqrt{(1000)^2 + (500)^2}
$$
  
\n
$$
l_1 = l_2 = 1118.0 \text{ mm}
$$
 (5.2)

Nakon što su određeni kutovi nagiba Ѳ i duljina *l*, određuju se lokalne matrice krutosti za svaki element.

Za element 1.

$$
[K_1] = \frac{A \cdot E}{l_1} \begin{bmatrix} c^2 & cs & -c^2 & -cs \\ cs & s^2 & -cs & -s^2 \\ -c^2 & -cs & c^2 & cs \\ -cs & -s^2 & cs & s^2 \end{bmatrix}
$$
(5.3)

Kosinus i sinus kuta nagiba za element 1:

$$
c = \cos\theta = \cos(63, 435^\circ) = 0,447
$$
  

$$
s = \sin\theta = \sin(63, 435^\circ) = 0,894
$$
 (5.4)

Duljina elementa 1:

$$
l_1 = \sqrt{(1000)^2 + (500)^2}
$$
  
\n
$$
l_1 = 1118.0 \text{ mm}
$$
 (5.5)

$$
[K_1] = \frac{225 \cdot 69000}{1118,0} \begin{bmatrix} 0,447^2 & 0,3996 & -0,447^2 & -0,3996 \\ 0,3996 & 0,894^2 & -0,3996 & -0,894^2 \\ -0,447^2 & -0,3996 & 0,447^2 & 0,3996 \\ -0,3996 & -0,894^2 & 0,3996 & 0,894^2 \end{bmatrix}
$$
(5.6)

$$
[K_1] = 13,886 \times 10^3 \begin{bmatrix} 0,1998 & 0,3996 & -0,1998 & -0,3996 \\ 0,3996 & 0,799 & -0,3996 & -0,799 \\ -0,1998 & -0,3996 & 0,1998 & 0,3996 \\ -0,3996 & -0,799 & 0,3996 & 0,799 \end{bmatrix}
$$
(5.7)

Množenjem skalara i matrice unutar lokalne matrice krutosti dobije se :

$$
[K_1] = \begin{bmatrix} 2777 & 5554 & -2777 & -5554 \\ 5554 & 11108 & -5554 & -11108 \\ -2777 & -5554 & 2777 & 5554 \\ -5554 & -11108 & 5554 & 11108 \end{bmatrix}
$$
(5.8)

### Za element 2:

Kosinus i sinus kuta nagiba elementa 2 se mogu izračunati i na drugi način, geometrijski, a to će se primijeniti na elementu 2:

$$
cos\theta = \frac{x_3 - x_2}{l_2} = \frac{500 - 1000}{1118,033989} = -0,447
$$
  

$$
sin\theta = \frac{y_3 - y_2}{l_2} = \frac{1000 - 0}{1118,033989} = 0,894
$$
 (5.9)

$$
[K_2] = \frac{225 \cdot 69000}{1118,0} \begin{bmatrix} -0.447^2 & -0.3996 & -(-0.477)^2 & 0.3996 \ -0.3996 & 0.894^2 & 0.3996 & -0.894^2 \ -0.447^2 & 0.3996 & 0.447^2 & -0.3996 \ 0.3996 & -0.894^2 & -0.3996 & 0.894^2 \end{bmatrix}
$$
(5.10)

Množenjem skalara i matrice unutar lokalne matrice krutosti dobije se :

$$
[K_2] = \begin{bmatrix} 2777 & -5554 & -2777 & 5554 \\ -5554 & 11108 & 5554 & -11108 \\ -2777 & 5554 & 2777 & -5554 \\ 5554 & -11108 & -5554 & 11108 \end{bmatrix}
$$
(5.11)

Kreiranje lokalnih matrica u formatu globalne matrice krutosti 6x6:

Element 1:

$$
[K_1] = \begin{bmatrix} 2777 & 5554 & 0 & 0 & -2777 & -5554 \ 5554 & 11108 & 0 & 0 & -5554 & -11108 \ 0 & 0 & 0 & 0 & 0 & 0 \ 0 & 0 & 0 & 0 & 0 & 0 \ -2777 & -5554 & 0 & 0 & 2777 & 5554 \ -5554 & -11108 & 0 & 0 & 5554 & 11108 \end{bmatrix}
$$
(5.12)

Element 2:

$$
[K_2] = \begin{bmatrix} 0 & 0 & 0 & 0 & 0 & 0 \\ 0 & 0 & 0 & 0 & 0 & 0 \\ 0 & 0 & 2777 & -5554 & -2777 & 5554 \\ 0 & 0 & -5554 & 11108 & 5554 & -11108 \\ 0 & 0 & -2777 & 5554 & 2777 & -5554 \\ 0 & 0 & 5554 & -11108 & -5554 & 11108 \end{bmatrix}
$$
(5.13)

Kao što je već rečeno, globalna matrica [K] je spoj lokalnih matrica krutosti elemenata, odnosno dobije se kao zbroj matrica 5.13 i 5.14. Nakon što su izračunate lokalne matrice elementa i formirane u 6x6 matricu slijedi :

$$
[K] = \begin{bmatrix} 2777 & 5554 & 0 & 0 & -2777 & -5554 \ 5554 & 11108 & 0 & 0 & -5554 & -11108 \ 0 & 0 & 2777 & -5554 & -2777 & 5554 \ 0 & 0 & -5554 & 11108 & 5554 & -11108 \ -2777 & -5554 & -2777 & 5554 & 2777 + 2777 & 5554 + (-5554) \ -5554 & -11108 & 5554 & -11108 & 5554 + (-5554) & 11108 + 11108 \end{bmatrix}
$$
(5.14)

Globalna matrica krutosti:

$$
[K] = \begin{bmatrix} 2777 & 5554 & 0 & 0 & -2777 & -5554 \\ 5554 & 11108 & 0 & 0 & -5554 & -11108 \\ 0 & 0 & 2777 & -5554 & -2777 & 5554 \\ 0 & 0 & -5554 & 11108 & 5554 & -11108 \\ -2777 & -5554 & -2777 & 5554 & 5554 & 0 \\ -5554 & -11108 & 5554 & -11108 & 0 & 22216 \end{bmatrix}
$$
(5.15)

$$
R_{1x} = 2777 \cdot u_1 + 5554 \cdot v_1 + 0 \cdot u_2 + 0 \cdot v_2 + (-2777) \cdot u_3 + (-5554) \cdot v_3
$$
  
\n
$$
R_{1x} = 0 + 0 + 0 + 0 - 2777 \cdot 0.4 + 0
$$
  
\n
$$
R_{1x} = -1000 \text{ N}
$$
 (5.21)

Primjena metode konačnih elemenata na rješavanje ravninskih problema rešetki 54

U poglavlju 2.2 jednadžbe (2.3) i (2.4) prikazale su izgled vektora sila i vektora pomaka. Jednadžba sustava sada poprima oblik:

$$
\{u\} = [K]^{-1} \cdot \{F\} \tag{5.16}
$$

$$
\begin{pmatrix} u_1 \\ v_1 \\ u_2 \\ v_2 \\ u_3 \\ v_3 \end{pmatrix} = \begin{bmatrix} 2777 & 5554 & 0 & 0 & -2777 & -5554 \\ 5554 & 11108 & 0 & 0 & -5554 & -11108 \\ 0 & 0 & 2777 & -5554 & -2777 & 5554 \\ 0 & 0 & -5554 & 11108 & 5554 & -11108 \\ -2777 & -5554 & -2777 & 5554 & 5554 & 0 \\ -5554 & -11108 & 5554 & -11108 & 0 & 22216 \end{bmatrix} \cdot \begin{pmatrix} F_{1x} \\ F_{1y} \\ F_{2x} \\ F_{2x} \\ F_{3x} \\ F_{3x} \\ F_{3x} \end{pmatrix}
$$
 (5.17)

Poznate vrijednosti u iz

•  $u_3 = 0,4$  mm

•  $v_3 = 0$  mm

$$
u_1 = 0; v_1 = 0; u_2 = 0; v_2 = 0; F_{3x} = 2000; F_{3y} = 0
$$

Brisanjem stupaca i redaka u kojima je pomak jednak 0 u jednadžbi 5.18 dobije se:

$$
\begin{bmatrix} 5554 & 0 \\ 0 & 22216 \end{bmatrix} \cdot \begin{bmatrix} u_3 \\ v_3 \end{bmatrix} = \begin{bmatrix} F_{3x} = 2000 \\ F_{3y} = 0 \end{bmatrix}
$$
 (5.19)

$$
1 \t 0 \t 222161 \t 1v_{3} \t 1 \t F_{3y} = 0 \t 1
$$

Pomaci 
$$
u_3
$$
 i  $v_3$  dobivaju se rješavanjem sustava dvije jednadžbe s dvije nepoznanice:

$$
5554 \cdot u_3 + 0 \cdot v_3 = 2000
$$
  
0 \cdot u\_3 + 22216 \cdot v\_3 = 0 (5.20)

$$
R_{1y} = 5554 \cdot u_1 + 11108 \cdot v_1 + 0 + 0 \cdot v_2 + (-5554) \cdot u_3 + (-11108) \cdot v_3
$$
  
\n
$$
R_{1y} = 0 + 0 + 0 + 0 - 5554 \cdot 0.4 - 0
$$
  
\n
$$
R_{1y} = -2000 \text{ N}
$$
 (5.22)

$$
R_{2x} = 0 \cdot u_1 + 0 \cdot v_1 + 2777 \cdot u_2 + (-5554) \cdot v_2 + (-2777) \cdot u_3 + 5554 \cdot v_3
$$
  
\n
$$
R_{2x} = 0 + 0 + 0 + 0 - 2777 \cdot 0.4 + 0
$$
  
\n
$$
R_{2x} = -1000 \text{ N}
$$
\n(5.23)

$$
R_{2y} = 0 \cdot u_1 + 0 + (-5554) \cdot u_2 + 11108 \cdot v_2 + 5554 \cdot u_3 + (-11108) \cdot v_3
$$
  
\n
$$
R_{2y} = 0 + 0 + 0 + 0 + 5554 \cdot 0.4 - 0
$$
  
\n
$$
R_{2y} = 2000 \text{ N}
$$
 (5.24)

Da bi se izračunala produljenja/skraćenja, potrebno je odrediti pomake po x i y osi u početnom i krajnjem čvoru određenog elementa, te pomake krajnjih čvorova u smjeru osi štapa, slika 5.3 upravo to i prikazuje.

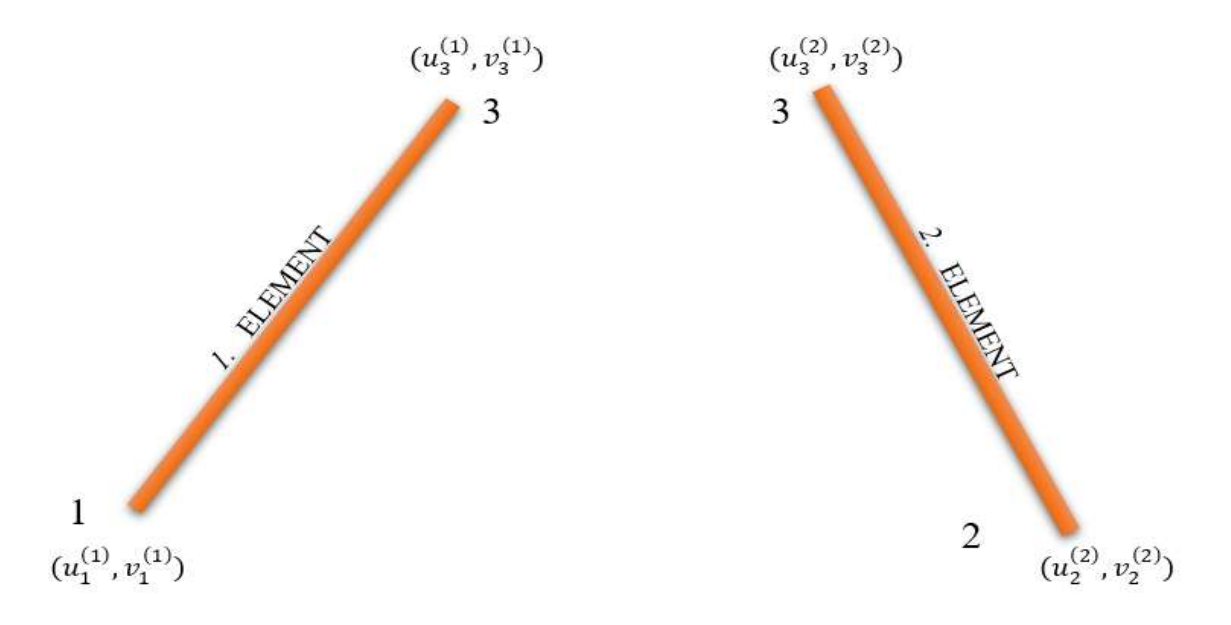

*Slika 5.3 – Definirane oznake čvorova, elemenata i pomaka*

Produljenje elementa 1:

$$
u_1^{(1)} = u_1 \cos\theta + v_1 \sin\theta = 0
$$
  

$$
u_3^{(1)} = u_3 \cos\theta + v_3 \sin\theta = 0,4 \cdot \cos(63.435) + 0 = 0,16
$$
  

$$
\Delta l_1 = -u_1^{(1)} + u_3^{(1)} = -0 + 0,16 = 0,16 \text{ mm}
$$
 (5.25)

Produljenje elementa 2:

$$
u_2^{(2)} = u_2 \cos\theta + v_2 \sin\theta = 0
$$
  

$$
u_3^{(2)} = u_3 \cos\theta + v_3 \sin\theta = 0,4 \cdot \cos(63.435) + 0 = 0,16 \triangle l_2 = -u_3^{(2)} + u_2^{(2)} = -u_3^{(2)} + u_2^{(2)} = -0,16 + 0 = -0,16 \text{ mm}
$$
 (5.26)

Deformacija elementa 1:

$$
\varepsilon_1 = \frac{\Delta l_1}{l_1} = \frac{0,16}{1118,0} = 1,431x10^{-4}
$$
\n(5.27)

Deformacija elementa 2:

$$
\varepsilon_2 = \frac{\Delta l_2}{l_2} = \frac{-0.16}{1118.0} = -1.431x10^{-4}
$$
\n(5.28)

Naprezanja u štapovima:

$$
\sigma_1 = \varepsilon_1 \cdot E = 1,448 \times 10^{-4} \cdot 69000 = 10 \text{ MPa}
$$
 (5.29)

$$
\sigma_2 = \varepsilon_2 \cdot E = -1,448x10^{-4} \cdot 69000 = -10 \text{ MPa}
$$
\n(5.30)

Sile u štapovima određene su na temelju ranije izračunatih naprezanja:

$$
F_{13} = \sigma_1 \cdot A = 10 \cdot 225 = 2250 \text{ N} \tag{5.31}
$$

$$
F_{23} = \sigma_2 \cdot A = -10 \cdot 225 = -2250 \text{ N} \tag{5.32}
$$

### **5.2. Primjer 2**

Za rešetku prikazanu na slici potrebno je metodom konačnih elemenata napraviti statički proračun sila. Rešetka je dvodimenzionalna, sastavljena od tri štapna elemenata. U rješenju zadatka pojavit će se svi koraci koji su detaljnije objašnjeni u poglavlju 3. U primjeru sa slike 5.4 se rješava problem MKE sve dok se ne dobiju sile u pomaci po štapnim elementima. Zadatak je napraviti:

- Statički proračun sila u štapovima i reakcija u osloncima
- Metodom konačnih elemenata odrediti pomake čvorova i sile u štapovima
- Odrediti moguća produljenja, deformacije, naprezanja i sile u štapovima

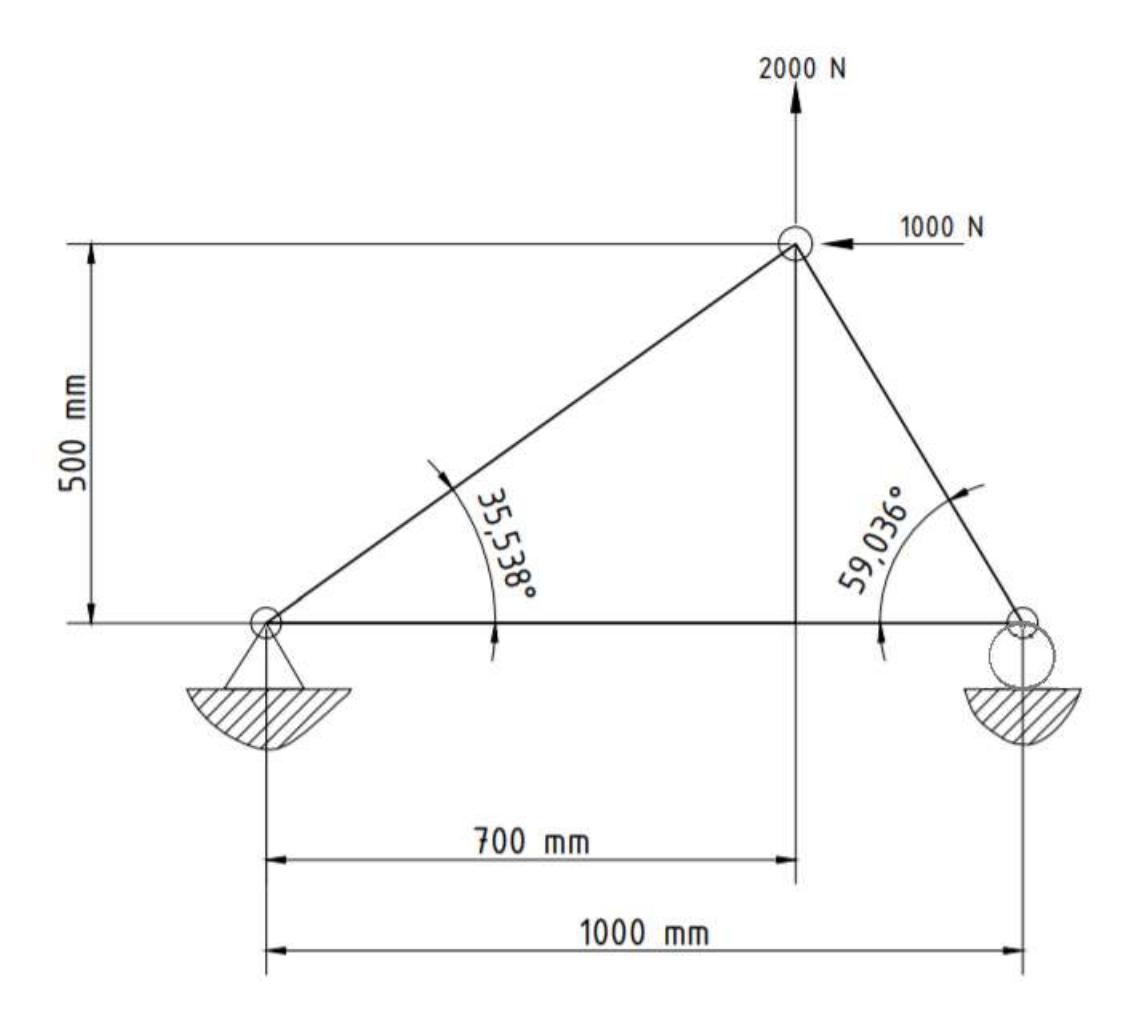

*Slika 5.4 – Primjer 2D rešetke [3]*

Zadane vrijednosti:

- $E_1 = E_2 = E_3 = 180 \text{ GPa} = 180\,000 \text{ MPa}$
- $A_1 = A_2 = A_3 = 150$  mm<sup>2</sup>
- $F_1 = 2$  kN = 2000 N
- $F_2 = 1 \text{ kN} = 1000 \text{ N}$

Oznake čvorova, elemenata, sila i pomaka prikazane su na slici 5.5.

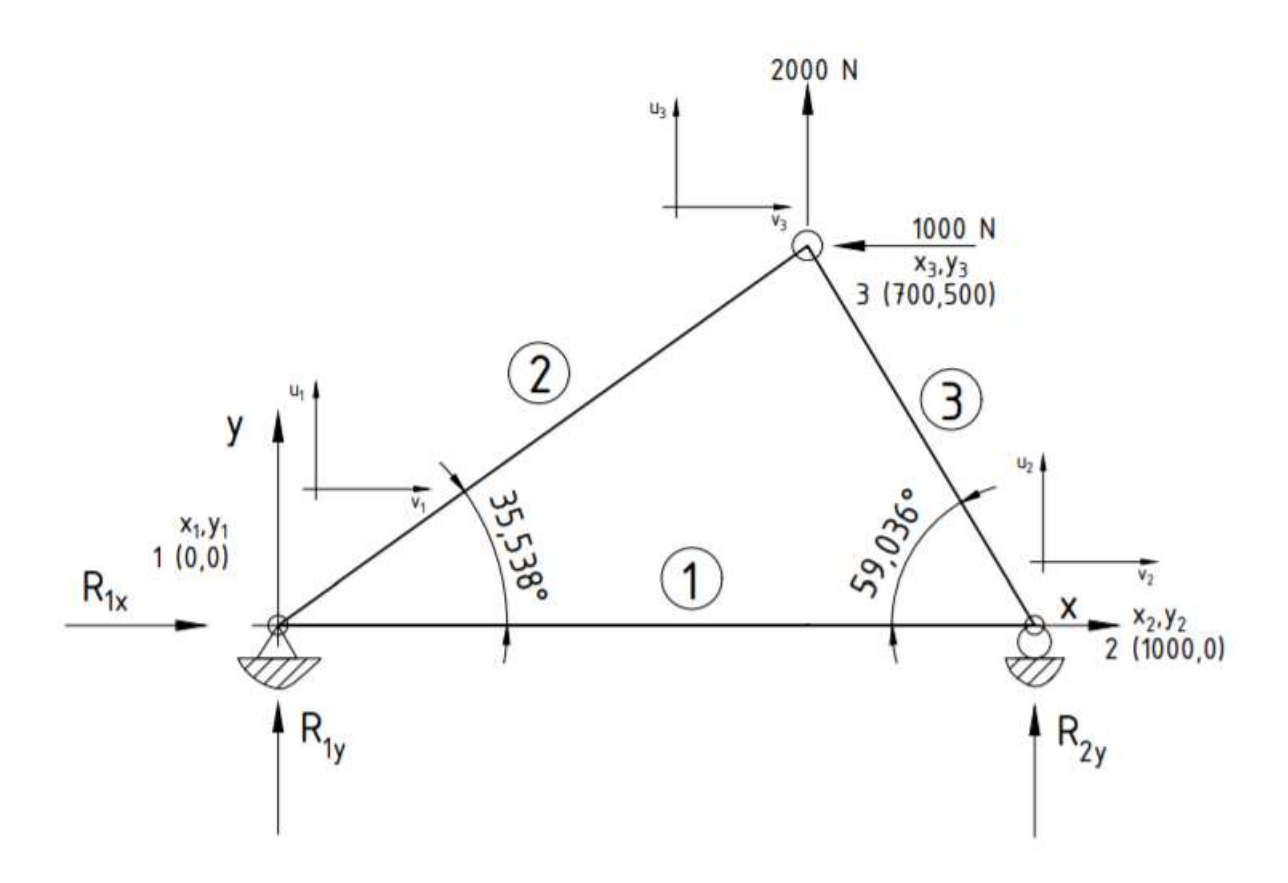

*Slika 5.5 – Oznake čvorova, elemenata, sila i pomaka u zadanoj 2D rešetci[3]*

Za element 1 :

- $l_1 = 1000$  mm;
- $\theta_1 = 0;$
- $c = \cos \Theta_1 = 1$ ;
- $s = \sin \Theta_1$

$$
[K_1] = \frac{150 \cdot 180000}{1000} \begin{bmatrix} 1^2 & 0 & -1^2 & 0 \\ 0 & 0 & 0 & 0 \\ -1^2 & 0 & 1^2 & 0 \\ 0 & 0 & 0 & 0 \end{bmatrix}
$$
 (5.33)

$$
[K_1] = 27000 \begin{bmatrix} 1 & 0 & -1 & 0 \\ 0 & 0 & 0 & 0 \\ -1 & 0 & 1 & 0 \\ 0 & 0 & 0 & 0 \end{bmatrix}
$$
 (5.34)

Množenjem skalara i matrice unutar lokalne matrice krutosti dobije se :

$$
[K_1] = \begin{bmatrix} 27000 & 0 & -27000 & 0 \\ 0 & 0 & 0 & 0 \\ -27000 & 0 & 27000 & 0 \\ 0 & 0 & 0 & 0 \end{bmatrix}
$$
(5.35)

Za element 2:

Kut nagiba za element 2:

$$
\tan\theta = \frac{500}{700}
$$
\n
$$
\theta = 35,538^{\circ}
$$
\n(5.36)

Duljina element 2:

$$
l_2 = \sqrt{(500)^2 + (700)^2}
$$
  
\n
$$
l_2 = 860, 2 \text{ mm}
$$
 (5.37)

Kosinus i sinus kuta nagiba elementa 2:

$$
c = \cos\theta_2 = \cos(35,5376778^\circ) = 0,814
$$
  
\n
$$
s = \sin\theta_2 = \sin(35,5376778^\circ) = 0,581
$$
\n(5.38)

$$
[K_2] = \frac{150 \cdot 180000}{860,233} \begin{bmatrix} 0,814^2 & 0,473 & -0,814^2 & -0,473 \\ 0,473 & 0,581^2 & -0,473 & -0,581^2 \\ -0,814^2 & -0,473 & 0,814^2 & 0,473 \\ -0,473 & -0,581^2 & 0,473 & 0,581^2 \end{bmatrix}
$$
(5.39)

$$
[K_2] = 31386,862 \cdot \begin{bmatrix} 0,663 & 0,473 & -0,663 & -0,473 \\ 0,473 & 0,338 & -0,473 & -0,338 \\ -0,663 & -0,473 & 0,663 & -0,473 \\ -0,473 & -0,338 & 0,473 & 0,338 \end{bmatrix}
$$
(5.40)

Množenjem skalara i matrice unutar lokalne matrice krutosti dobije se:

$$
[K_2] = \begin{bmatrix} 20783 & 14845 & -20783 & -14845 \\ 14845 & 10603 & -14845 & -10603 \\ -20783 & 14845 & 20783 & 14845 \\ -14845 & -10603 & 14845 & 10603 \end{bmatrix}
$$
(5.41)

Za element 3:

Duljina elementa 3:

$$
l_3 = \sqrt{(500)^2 + (300)^2}
$$
  
\n
$$
l_3 = 583.1 \text{ mm}
$$
 (5.42)

Kosinus i sinus kuta nagiba za element 3:

$$
c = \cos\theta_3 = \frac{x_{2} - x_3}{l_3} = \frac{1000 - 700}{583,0951895} = 0,514
$$
  

$$
s = \sin\theta_3 = \frac{y_2 - y_3}{l_3} = \frac{1000 - 0}{1118,033989} = -0,857
$$
 (5.43)

$$
[K_3] = \frac{150 \cdot 180000}{583,1} \begin{bmatrix} 0.514^2 & -0.441 & -0.514^2 & 0.441 \\ -0.441 & -0.857^2 & 0.441 & 0.857^2 \\ -0.514^2 & 0.441 & 0.514^2 & -0.441 \\ 0.441 & 0.857^2 & -0.441 & -0.857^2 \end{bmatrix}
$$
(5.44)

$$
[K_3] = 46304,618 \begin{bmatrix} 0,264 & -0,441 & -0,264 & 0,441 \\ -0,441 & 0,734 & 0,441 & -0,734^2 \\ -0,264 & 0,441 & 0,264 & -0,441 \\ 0,441 & -0,734 & -0,441 & 0,734 \end{bmatrix}
$$
(5.45)

Množenjem skalara i matrice unutar lokalne matrice krutosti dobije se :

$$
[K_3] = \begin{bmatrix} 12257 & -20428 & -12257 & 20428 \\ -20428 & 34047 & 20428 & -34047 \\ -12257 & 20428 & 12257 & -20428 \\ 20428 & -34047 & -20428 & 34047 \end{bmatrix}
$$
(5.46)

Kreiranje lokalnih matrica u formatu globalne matrice krutosti 6x6:

Element 1:

$$
[K_1] = \begin{bmatrix} 27000 & 0 & -27000 & 0 & 0 & 0 \\ 0 & 0 & 0 & 0 & 0 & 0 \\ -27000 & 0 & 27000 & 0 & 0 & 0 \\ 0 & 0 & 0 & 0 & 0 & 0 \\ 0 & 0 & 0 & 0 & 0 & 0 \\ 0 & 0 & 0 & 0 & 0 & 0 \end{bmatrix}
$$
(5.47)

Element 2:

$$
\begin{bmatrix}\nZ0783 & 14845 & 0 & 0 & -20783 & -14845 \\
14845 & 10603 & 0 & 0 & -14845 & -10603 \\
0 & 0 & 0 & 0 & 0 & 0 \\
0 & 0 & 0 & 0 & 0 & 0 \\
-20783 & 14845 & 0 & 0 & 20783 & 14845 \\
-14845 & -10603 & 0 & 0 & 14845 & 10603\n\end{bmatrix}
$$
\n(5.48)

Element 3:

$$
[K_3] = \begin{bmatrix} 0 & 0 & 0 & 0 & 0 & 0 \\ 0 & 0 & 0 & 0 & 0 & 0 \\ 0 & 0 & 12257 & -20428 & -12257 & 20428 \\ 0 & 0 & -20428 & 34047 & 20428 & -34047 \\ 0 & 0 & -12257 & 20428 & 12257 & -20428 \\ 0 & 0 & 20428 & -34047 & -20428 & 34047 \end{bmatrix}
$$
(5.49)

Kao što je već rečeno, globalna matrica krutosti [K] dobije se kao zbroj matrica 5.47, 5.48 i 5.49. Nakon što su izračunate lokalne matrice elementa i formirane u 6x6 matricu slijedi :

$$
[K] = [K_1] + [K_2] + [K_3] \tag{5.50}
$$

$$
[K] = \begin{bmatrix} 27000 + 20783 & 14845 & -27000 & 0 & -20783 & -14845 \\ 14845 & 10603 & 0 & 0 & -14845 & -10603 \\ -27000 & 0 & 27000 + 12257 & -20428 & -12257 & 20428 \\ 0 & 0 & -20428 & 34047 & 20428 & -34047 \\ -20783 & -14845 & -12257 & 20428 & 20783 + 12257 & -14845 + 20428 \\ -14845 & -10603 & 20428 & -34047 & 14845 + (-20428) & 10603 + 44650 \end{bmatrix} \eqno(5.51)
$$

Globalna matrica krutosti:

$$
[K] = \begin{bmatrix} 47783 & 14845 & -27000 & 0 & -20783 & -14845 \ 14845 & 10603 & 0 & 0 & -14845 & -10603 \ -27000 & 0 & 39257 & -20428 & -12257 & 20428 \ 0 & 0 & -20428 & 34047 & 20428 & -34047 \ -20783 & -14845 & -12257 & 20428 & 33040 & -5583 \ -14845 & -10603 & 20428 & -34047 & -5583 & 44650 \end{bmatrix}
$$
(5.52)

U poglavlju 2.2 jednadžbe (2.3) i (2.4) prikazale su izgled vektora sila i vektora pomaka. Jednadžba konačnog elementa izgleda ovako:

$$
\{u\} = [K]^{-1} \cdot \{F\} \tag{5.53}
$$

$$
\begin{pmatrix} u_1 \\ v_1 \\ u_2 \\ v_2 \\ u_3 \\ v_3 \end{pmatrix} = \begin{bmatrix} 47783 & 14845 & -27000 & 0 & -20783 & -14845 \\ 14845 & 10603 & 0 & 0 & -14845 & -10603 \\ -27000 & 0 & 39257 & -20428 & -12257 & 20428 \\ 0 & 0 & -20428 & 34047 & 20428 & -34047 \\ -20783 & -14845 & -12257 & 20428 & 33040 & -5583 \\ -14845 & -10603 & 20428 & -34047 & -5583 & 44650 \end{bmatrix} \cdot \begin{pmatrix} F_{1x} \\ F_{1y} \\ F_{2x} \\ F_{2y} \\ F_{3x} \\ F_{3x} \\ F_{3x} \end{pmatrix}
$$
 (5.54)

Poznate vrijednosti u izrazu 5.54 su:

$$
u_1 = 0; v_1 = 0; v_2 = 0; F_{3x} = -1000; F_{3y} = 2000
$$

Brisanjem stupaca i redaka u kojima je pomak jednak 0 dobiva se:

$$
\begin{bmatrix} 39257 & -12257 & 20428 \ -12257 & 33040 & -5583 \ 20428 & -5583 & 44650 \end{bmatrix} \cdot \begin{bmatrix} u_2 \ u_3 \ v_3 \end{bmatrix} = \begin{bmatrix} F_{2x} = 0 \\ F_{3x} = -10000 \\ F_{3y} = 2000 \end{bmatrix}
$$
(5.55)

 $\overline{a}$ 

Pomaci u<sub>3</sub> i v<sub>3</sub> dobivaju se rješavanjem sustava tri jednadžbe s tri nepoznanice:

$$
39257 \cdot u_2 - 12257 \cdot u_3 + 20428 \cdot v_3 = 0
$$
  
-12257 \cdot u\_2 + 33040 \cdot u\_3 - 5583 \cdot v\_3 = -1000 (5.56)  
20428 \cdot u\_2 - 5583 \cdot u\_3 + 44650 \cdot v\_3 = 2000

- $u_2 = -0.04$  mm
- $u_3 = -0.04$  mm
- $v_3 = 0,06$  mm

Reakcije u osloncima računaju se prema formuli : {R}=[K]·{u}- {F}.

$$
R_{1x} = 47783 \cdot u_1 + 14845 \cdot v_1 - 27000 \cdot u_2 + 0 - 20783 \cdot u_3 - 14845 \cdot v_3
$$
  
\n
$$
R_{1x} = 0 + 0 - 27000 \cdot (-0.04) + 0 - 20783 \cdot (-0.04) - 14845 \cdot 0.06
$$
  
\n
$$
R_{1x} = 991.5 \text{ N}
$$
 (5.57)

$$
R_{1y} = 14845 \cdot u_1 + 10603 \cdot v_1 + 0 + 0 - 14845 \cdot u_3 - 10603 \cdot v_3
$$
  
\n
$$
R_{1y} = 0 + 0 + 0 + 0 - 14845 \cdot (-0.04) - 10603 \cdot 0.06
$$
  
\n
$$
R_{1y} = -101.8 \text{ N}
$$
 (5.58)

$$
R_{2x} = -27000 \cdot u_1 + 0 + 39257 \cdot u_2 - 20428 \cdot v_2 - 12257 \cdot u_3 + 20428 \cdot v_3
$$
  
\n
$$
R_{2x} = 0 + 0 + 39257 \cdot (-0.04) - 0 - 12257 \cdot (-0.04) + 20428 \cdot 0.06
$$
  
\n
$$
R_{2x} = -1900 \text{ N}
$$
 (5.59)

Da bi se izračunala produljenja, potrebno je odrediti pomake po x i y osi u početnom i krajnjem čvoru određenog elementa, slika 5.6 upravo to i prikazuje.

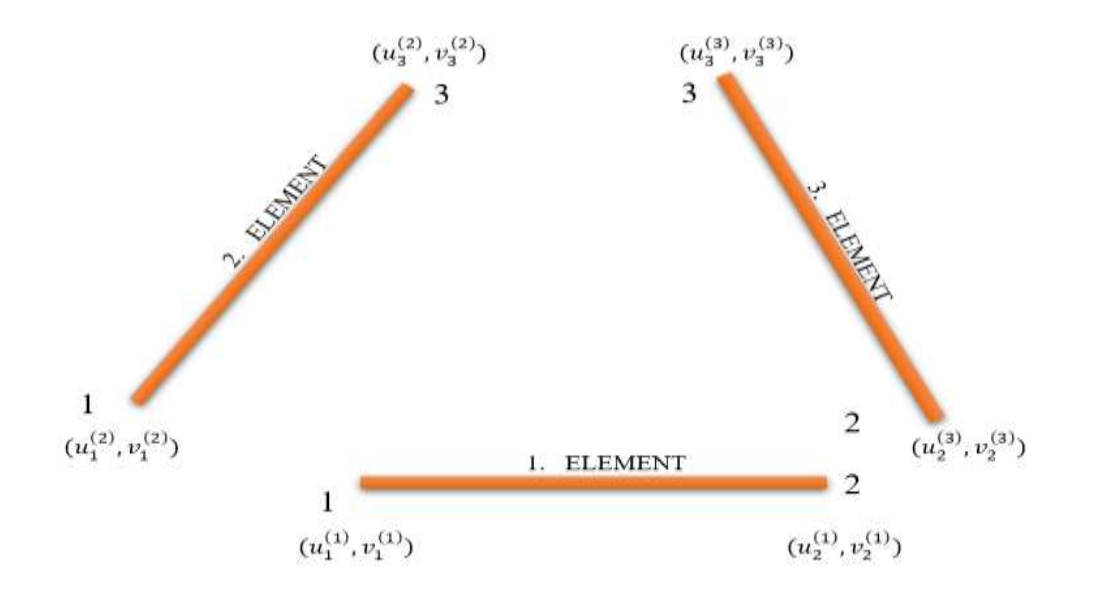

*Slika 5.6 – Definirane oznake čvorova, elemenata i pomaka*
Produljenje za 1 element:

$$
u_1^{(1)} = u_1 \cos\theta + v_1 \sin\theta = 0
$$
  

$$
u_2^{(1)} = u_2 \cos\theta + v_2 \sin\theta = -0,042 \cdot \cos(0) + 0 = -0,04
$$
  

$$
\Delta l_1 = u_2^{(1)} - u_1^{(1)} = -0,04 - 0 = -0,04 \text{ mm}
$$
 (5.60)

Produljenje za 2 element:

$$
u_1^{(2)} = u_1 \cos\theta + v_1 \sin\theta = 0
$$
  

$$
u_3^{(2)} = u_3 \cos\theta + v_3 \sin\theta = -0, 0 \cdot \cos(35,54) + 0, 06 \cdot \sin(35,54) = 0, 01
$$
 (5.61)  

$$
\Delta l_2 = u_3^{(2)} - u_1^{(2)} = 0, 01 - 0 = 0, 01 \text{ mm}
$$

Produljenje za 3 element:

$$
u_2^{(3)} = u_2 \cos\theta + v_2 \sin\theta = -0.042 \cdot \cos(0) + 0 = -0.04
$$
  

$$
u_3^{(3)} = u_3 \cos\theta + v_3 \sin\theta = -0.036 \cdot \cos(35.54) + 0.06 \cdot \sin(35.54) = 0.01
$$
 (5.62)  

$$
\Delta l_2 = u_3^{(3)} - u_2^{(3)} = 0.01 - (-0.04) = 0.05 \text{ mm}
$$

Deformacija elementa 1 :

$$
\varepsilon_1 = \frac{\Delta l_1}{l_1} = \frac{-0.04}{1000} = -4.2 \times 10^{-5}
$$
\n(5.63)

Deformacija elementa 2 :

$$
\varepsilon_2 = \frac{\Delta l_2}{l_2} = \frac{0.01}{860,2325267} = 6,5x10^{-6}
$$
\n(5.64)

Deformacija elementa 3 :

$$
\varepsilon_3 = \frac{\Delta l_3}{l_3} = \frac{0.05}{583.0951895} = 8.2 \times 10^{-5}
$$
\n(5.65)

Naprezanja u štapovima :

$$
\sigma_1 = \varepsilon_1 \cdot E = -4.2 \times 10^{-5} \cdot 180000 = -8 \text{ MPa}
$$
\n(5.66)

$$
\sigma_2 = \varepsilon_2 \cdot E = 6.7 \times 10^{-6} \cdot 180000 = 1 \text{ MPa}
$$
\n(5.67)

$$
\sigma_3 = \varepsilon_2 \cdot E = 8,2x10^{-5} \cdot 180000 = 15 \text{ MPa}
$$
\n(5.68)

Sile u štapovima određene su na temelju ranije izračunatih naprezanja:

$$
F_{12} = \sigma_1 \cdot A = -8 \cdot 150 = -1200 \text{ N} \tag{5.69}
$$

$$
F_{13} = \sigma_2 \cdot A = 1 \cdot 150 = 150 \text{ N} \tag{5.70}
$$

$$
F_{23} = \sigma_3 \cdot A = 15 \cdot 150 = 2250 \text{ N} \tag{5.71}
$$

## **6. USPOREDBA REZULTATA DOBIVENIH ANALITIČKI I PUTEM PROGRAMA**

U nastavku je napravljena usporedba rezultata zadataka riješenih analitički u poglavlju 5 i istih zadataka riješenih pomoću izrađenog programa.

Prva usporedba izvršena je za prvi primjer u tablici 6.1. (poglavlje 5.1).

## TABLIČNA USPOREDBA ZA ELEMENT 1

|                                       | ANALITIČKO RJEŠENJE                                                                              | RJEŠENJE POMOĆU<br>RAČUNALA                                                                                         |
|---------------------------------------|--------------------------------------------------------------------------------------------------|----------------------------------------------------------------------------------------------------|
| POMACI ČVOROVA                        | $u_l = 0$ mm<br>$u_3 = 0,36$ mm                                                                  | $u_l = 0$ mm<br>$u_3 = 0,36$ mm                                                                                     |
| <b>REAKCIJE U</b><br><b>OSLONCIMA</b> | $F_{1x} = -999,7$ N<br>$F_{1y} = -1999.4$ N<br>$F_{2x} = -1000 \text{ N}$<br>$F_{2v}$ = 1999,4 N | $F_{1x} = -1000 \text{ N}$<br>$F_{1y} = -2000 \text{ N}$<br>$F_{2x} = -1000 \text{ N}$<br>$F_{2v} = 2000 \text{ N}$ |
| <b>PRODULJENJA</b><br><b>STAPOVA</b>  | $\Delta l_1$ = 0,16 mm<br>$\Delta l_2$ = -0,16 mm                                                | $\Delta l_1 = 0.16$ mm<br>$\Delta l_2$ = -0,16 mm                                                                   |
| <b>DEFORMACIJE</b><br><b>STAPOVA</b>  | $\varepsilon_l = 1.4 \times 10^{-4}$<br>$\varepsilon_2 = -1.4 \times 10^{-4}$                    | $\varepsilon_l = 1.4 \times 10^{-4}$<br>$\varepsilon_2 = -1.4 \times 10^{-4}$                                       |
| NAPREZANJA ŠTAPOVA                    | $\sigma_1 = 9.9 \text{ MPa}$<br>$\sigma_2$ = - 9,9 MPa                                           | $\sigma_1 = 9.9 \text{ MPa}$<br>$\sigma_2$ = - 9,9 MPa                                                              |
| <b>SILE U ŠTAPOVIMA</b>               | $F_{13} = 2250$ N<br>$F_{23}$ = - 2250 N                                                         | $F_{13} = 2236,2 \text{ N}$<br>$F_{23}$ = - 2236,2 N                                                                |

*Tablica 6.1 – Usporedba rezultata prvog zadataka*

Nakon uspješno izvršene usporedbe prvog zadatka, iduća je usporedba rezultata drugog primjera, prikazana u tablici 6.2. (poglavlje 5.2) .

 $\overline{a}$ 

|                                       | ANALITIČKO RJEŠENJE                                                                                                    | RJEŠENJE POMOĆU<br>RAČUNALA                                                                                                  |
|---------------------------------------|----------------------------------------------------------------------------------------------------|----------------------------------------------------------------------------------------------------|
| POMACI ČVOROVA                        | $u_2 = -0.04$ mm<br>$u_3 = -0.04$ mm<br>$v_3 = 0.06$ mm                                                                  | $u_2 = -0.04$ mm<br>$u_3 = -0.04$ mm<br>$v_3 = 0.06$ mm                                                                      |
| <b>REAKCIJE U</b><br><b>OSLONCIMA</b> | $R_{1x}$ = 991,5 N<br>$R_{1y} = -101,8 \text{ N}$<br>$R_{2x} = -1900 \text{ N}$                                          | $R_{1x} = 1000 \text{ N}$<br>$R_{Iy} = -100$ N<br>$R_{2x}$ = -1900 N                                                         |
| <b>PRODULJENJA</b><br>ŠTAPOVA         | $\Delta l_1$ = -0,04 mm<br>$\Delta l_2 = 0.01$ mm<br>$\Delta l_3$ = 0,05 mm                                              | $\Delta l_1$ = -0,0422 mm<br>$\Delta l_2 = 0.01$ mm<br>$\Delta l_3 = 0$ , 05 mm                                              |
| <b>DEFORMACIJE</b><br>ŠTAPOVA         | $\varepsilon_1 = 4.2 \times 10^{-5}$<br>$\varepsilon_2$ = 6,5 x 10 <sup>-6</sup><br>$\varepsilon_3 = 8.2 \times 10^{-5}$ | $\varepsilon_l$ = 4,2 x 10 <sup>-5</sup><br>$\varepsilon_2$ = 6,4 x 10 <sup>-6</sup><br>$\varepsilon_3 = 8.2 \times 10^{-5}$ |
| NAPREZANJA ŠTAPOVA                    | $\sigma_1 = -8 \text{ MPa}$<br>$\sigma_2 = 1$ MPa<br>$\sigma_3 = 15 \text{ MPa}$                                         | $\sigma_1 = 7.6 \text{ MPa}$<br>$\sigma_2 = 1.2 \text{ MPa}$<br>$\sigma_3 = 14.8 \text{ MPa}$                                |
| <b>SILE U ŠTAPOVIMA</b>               | $F_{13} = 150$ N<br>$F_{12}$ = -1200 N<br>$F_{23} = 2250$ N                                                              | $F_{13} = 172,1 \text{ N}$<br>$F_{12} = -1140,0 \text{ N}$<br>$F_{23} = 2215.8$ N                                            |

*Tablica 6.2 – Usporedba rezultata drugog zadataka*

Može se zaključiti da se greške odnose isključivo na preciznost računanja pomoću kalkulatora putem analitičke metode.

## **7. ZAKLJUČAK**

Svrha ovog završnog rada je rješavanje problema rešetkastih nosača primjenom metode konačnih elemenata i rješavanje te iste metode putem programskog jezika "Python". Metoda konačnih elemenata najčešće se koristi za rješavanje inženjerskih i matematičkih problema. Osvrnuvši se u uvodu teorijski na metodu konačnih elementa, pokazan je analitički način rješavanja.

Nakon upoznavanja s postupkom rješavanja problema ravninskih rešetkastih nosača primjenom metode konačnih elemenata izgrađeni su dijagrami toka rastavljeni na logičke cjeline. Dijagrami toka su korišteni za izradu programa u programskom jeziku "Python".

Analitički proračun za rješavanje iziskuje dosta vremena. Analitičkim putem se mogu rješavati samo jednostavniji problemi, dok je za složene probleme rešetki (s velikim brojem štapova) primjena računala i MKE praktički nezamjenjiv postupak. Za prvi analitički primjer proračuna rešetke potrebno je dva do tri sata rada, dok zbog složenosti drugog primjera potrebno je nešto više vremena. Umetanjem modula "time" u program izračunato je vrijeme potrebno za rješavanje zadatka pomoću računala. Korištenjem navedenog modula utrošeno vrijeme je približno 0.021 sekundi. Vrijeme utrošeno za izračun primjera 1 i 2 primjenom računala je neusporedivo kraće. U poglavlju 6 prikazana je usporedba rezultata analitičkog načina rada i rada pomoću računala u programskom jeziku "Python" primjenom MKE. Realizirano je 415 linija koda. Razlika u izlaznim podatcima nije velika, ali postoji. Za prvi primjer odstupanje rezultata pomaka iznosi oko 0,00028%, reakcija u osloncima od 0,00023 do 0,028%, odstupanje naprezanja 0,64 %, produljenja oko 0,025 %, deformacija 0.028 %, te sila u štapovima oko 0,6%. U drugom primjeru odstupanje rezultata pomaka iznosi od 0,005 do 0,13 %, reakcija u osloncima od 0,85 do 1,76 %, odstupanje naprezanja od 1,53 do 13,04 %, produljenja od 0,0047 do 2,16%, deformacija od 0,4 do 1,79 %, te sila u štapovima od 1,52 do 12,84 %. Odstupanja analitičkog rješenja od rješenja dobivenog pomoću računala se javljaju zbog korištenja relativno malog broja decimalnih mjesta kod analitičkog proračuna pomoću kalkulatora. Obzirom da se analitičkim proračunom dobiveni međurezultati koriste za daljnji proračun greška se postepeno akumulira i raste.

Daljnjim razvijanjem program je moguće dodavanje novih funkcionalnosti poput: prikaza dobivenih rezultata u vidu slika, rješavanje problema prostornih rešetki, pojednostavljeni unos

podataka učitavanjem npr. Excel datoteke te rješavanjem i ostalih problema nauke o čvrstoći primjenom metode konačnih elemenata.

Na temelju ovoga rada moguće je primijetiti veliku prednost metode konačnih elemenata. Pomoću metode konačnih elemenata je moguće relativno brzo rješavanje kompleksnih problema koje nije moguće riješiti analitičkim postupkom.

## **Literatura**

[1] Detailed Explanation of the Finite Element Method (FEM),

https://www.comsol.com/multiphysics/finite-element-method, preuzeto: 25.8.2020.

[2] Rešetkasti nosač,

[https://repozitorij.vuka.hr/islandora/object/vuka%3A1367/datastream/PDF/view,](https://repozitorij.vuka.hr/islandora/object/vuka%3A1367/datastream/PDF/view) preuzeto: 1.09.2020

[3] AutoCAD 2017

[4] Plastičnost, [https://hr.wikipedia.org/wiki/Plasti%C4%8Dnost,](https://hr.wikipedia.org/wiki/Plasti%C4%8Dnost) preuzeto: 5.09.2020

[5] Truss Solver, [http://www.federicobonfigli.com/EN/TrussSolver.aspx,](http://www.federicobonfigli.com/EN/TrussSolver.aspx) preuzeto 18.07.2020

[6] Dijagrami toka, [http://ss-tehnicka](http://ss-tehnicka-st.skole.hr/upload/sstehnickast/images/static3/2326/File/Izrada_dijagrama_toka.pdf)[st.skole.hr/upload/sstehnickast/images/static3/2326/File/Izrada\\_dijagrama\\_toka.pdf,](http://ss-tehnicka-st.skole.hr/upload/sstehnickast/images/static3/2326/File/Izrada_dijagrama_toka.pdf) preuzeto 07.08.2020

[7] David Hutton's Fundamental of Finite Element Analysis, preuzeto 07.08.2020

[8] Finite element method, Finite element Analysis, https://www.youtube.com/watch?v=b2AsqgbizQ&list=PLv\_ZsZmTHkvxNrE14vQ5y\_4SgME5AV71\_